#### **Introducción**

El K44 es el equivalente a una navaja suiza en el campo de los manipuladores de CW, Ofrecerá muchas horas de operación y de entretenimiento. En una caja compacta se presentan un interfaz de teclado para CW, un manipulador yámbico de paletas, una pantalla LCD retroiluminada y salidas de manipulador hacia el transceptor ópticamente aisladas. Adicionalmente, el K44 operará en muchos modos diferentes, como el QRSS, el HSCW y el CW convencional, hasta 140 PPM.

En la placa principal del K44 existe un lector de CW (CWR). Acepta audio proveniente de un receptor y filtra, demodula y luego decodifica los caracteres de CW, los cuales son mostrados luego en el LCD. El CWR tiene también una barra de LEDS que se utiliza para sintonizar estaciones de CW rápida y precisamente.

Hay muchas cosas que aprender, pero la siguiente sección de Guía de Arranque Rápido cubrirá todos los aspectos básicos. Posteriormente, podrá pasar algún tiempo aprendiendo los todos los comandos y qué es lo que hacen. De momento, comencemos y hagamos las conexiones del K44.

Si usted compró el K44 en forma de Kit, refiérase primero a la Guía de Montaje del K44.

# **Guía de Inicio Rápido del K44**

#### **Diagrama de conexiones**

El diagrama siguiente Ilustra los ajustes básicos del K44. Las paletas (Iambic Paddle) son opcionales y no son obligatorias. Normalmente, no es necesaria una conexión de PTT para la operación normal en CW de un transmisor o transceptor. La salida de PTT se usa primariamente en el modo HSCW o para manipular un amplificador o u relé de antena. La circuitería de la placa del K44 es capaz de manipular virtualmente cualquier transmisor, con voltajes positivos o negativos de hasta 300V CC. El interfaz del manipulador, por seguridad, está aislado ópticamente del chasis del K44.

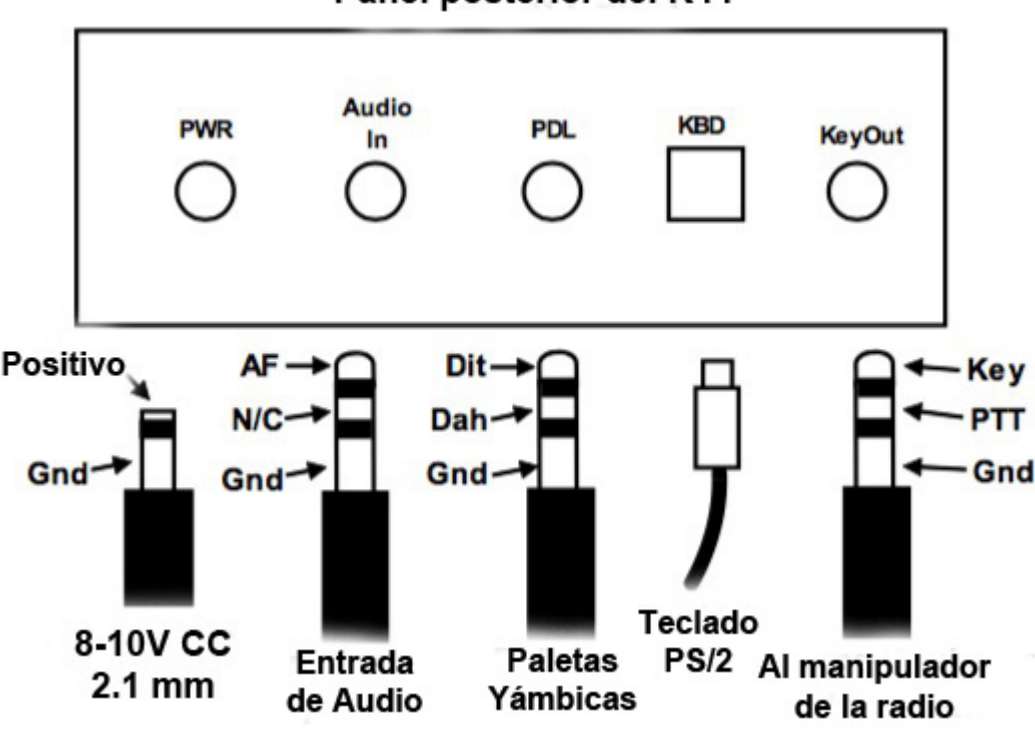

Panel posterior del K44

Fig. 1 - Diagrama de conexionado del K44

## **Cuál teclado utilizar**

El K44 utiliza un teclado genérico de PC con conector PS/2 (mini-DIN). La mayoría de PCs se han movido hacia los teclados USB, pero los teclados PS/2 están aún disponibles y no son caros. Puede buscar (normalmente en USA) en http://www.outletpc.com/, http://www.meritline.com/, o en http://www.geeks.com/como posibles fuentes (en España, en http://www.amazon.es), así como también en eBay. Si opta por un teclado usado, que éste sea tan nuevo como sea posible y mire que lleve las dos teclas especiales de Windows entre las teclas CTL y ALT de la derecha. Estos teclados tendrán un consumo bajo de corriente.

Prevéngase de teclados con adaptadores de USB a PS/2. Estos adaptadores son sólo soportados por ciertos teclados, Durante un corto plazo de tiempo, se produjeron teclados que trabajaban con los dos interfaces, USB y PS/2 y se expedían con adaptadores que simplemente convertían el cableado de USB a PS/2 y el teclado tenía el interfaz PS/2 también en su interior. Pero ahora no y lo que es peor, el adaptador tampoco lo trae. No suele haber un protocolo de conversión activo en el adaptador, por lo que, en este caso, necesitará un adaptador del cableado USB a PS/2 y que el teclado lleve el propio interfaz en su interior.

## **Fuente de alimentación**

En todos los envíos del K44 a Norteamérica se incluye una fuente de alimentación. Los usuarios del K44 fuera de esta región necesitarán hallar una fuente de alimentación adecuada. Encuentre una que pueda suministrar entre 8 y 10 voltios de corriente continua, siendo lo ideal 9 voltios. Se requiere una clavija de alimentación macho de 2.1 mm, con el centro positivo. Que pueda suministrar una corriente de al menos 150 miliamperios será lo adecuado. Los requisitos exactos de consumo de corriente dependerán del teclado que se use; si el teclado no consume demasiado, se podrá pasar con una fuente de 100 mA. EL K44 por sí mismo consume 40 mA a 9 voltios en reposo y hasta 80 mA con el altavoz de tono activado. Para más seguridad compruebe, por favor, la correcta polaridad del conector de alimentación ANTES de conectar éste al K44. En la placa hay un diodo de protección de polaridad, pero no lo use nunca, a menos que sea necesario ;)

## **Encendido y apagado**

El encendido y apagado del K44 se activa pulsando el propio botón del Mando rotatorio en el frontal de la caja. Es una función "On/Off": Púlselo una vez para encender el K44 y otra vez más para apagarlo.

## **Altavoz de tonos**

El altavoz de tonos en el K44 provee de un volumen adecuado para la mayoría de las aplicaciones. La resistencia R16 en el K44 define el nivel de volumen y puede ser ajustada para nuestras necesidades. En la mayoría de las configuraciones usted apagará el altavoz y utilizará el tono del altavoz de su transceptor. El Altavoz del K44 puede ser útil para hacer prácticas de código con el objeto de hacer pruebas. Nótese que no es posible utilizar el altavoz interno del K44 para el audio del receptor.

## **Conexión al transmisor**

Este es un proceso altamente dependiente del transceptor/transmisor. Puede llegar a ser tan simple como hacer un cable con un terminal jack mono de 3mm (1/8") en cada lado o tan complicado como utilizar jacks estéreo y modificar el modo de manipulación de CW en el menú de ajustas de su transceptor. Estas son las bases: en la Fig. 1 de la página 1 se muestran cuáles

patillas de un conector estéreo hacen qué. Su trabajo será el comprobarlos con el manual de su radio y determinar cuál cable o disposición de cableado sería la adecuada para su radio. Por lo

general, la clave está en la "punta" del conector y el transceptor necesita configurarse de forma que el manipulador interno quede deshabilitado y configurado para que vaya en modo directo, sin paletas. Recomendamos utilizar una clavija estéreo de manipulador y dejar su "anillo" sin conectar. Esto será compatible con casi todos los transceptores modernos. La clavija con el cable así dispuesto podrá ser conectada entonces a la entrada de manipulador de su radio. La salida del K44 de del tipo "colector abierto" y esencialmente parece como un interruptor a tierra. Medir dicha clavija del manipulador a la radio no dará ningún voltaje; es simplemente una salida pasiva. Si desea comprobarla, utilice un voltímetro digital y mida la resistencia entre "punta" y el "cuerpo" o masa, con el positivo en la "punta" y el negativo en el "cuerpo". Tenga en mente que el jack de salida hacia el manipulador del K44 está aislado de tierra, por lo que no se obtendrán lecturas al leer entre éste y la tierra del chasis.

# **Encendido (Arranque)**

Enchufe un teclado PS/2 a la unidad K44 y conéctela a la alimentación. Pulse el botón del mando rotatorio y el K44 vendrá a la vida. Cuando el K44 arranca, cargará automáticamente los ajustes de la EEPROM. Se preservarán los mensajes definidos en la última sesión, así como cualquier ajuste que se haya grabado explícitamente. (Puede verse la descripción del comando Mayus-F1). Aparecerá un texto especial en la pantalla del K44 al arrancar:

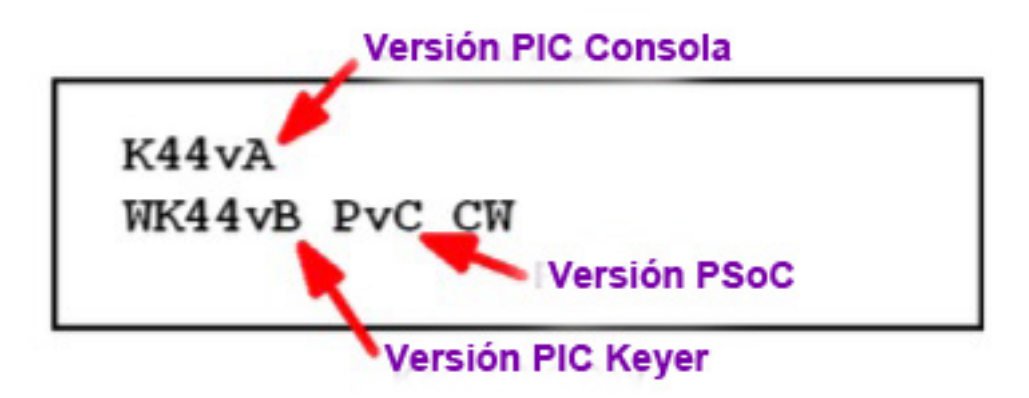

Fig. 2 – Pantalla típica de arranque del K44

La pantalla informa sobre las versiones del firmware de la consola, del manipulador y de los microcontroladores del CWR.

Como puede verse, la figura 2 informa que la versión del PIC de la Consola es la A, que la del PIC del manipulador es la B y la del PSoC es la C. "CW" significa que el K44 está funcionando (por defecto) con el CWR (lector de CW) en off. Si el CWR hubiera estado activado, se mostraría "CWR" en lugar de "CW", Una N a la derecha de CW significa que la EEPROM justo acaba de ser cargada con sus valores por defecto. Esta es la señal de que el K44 ha sido encendido por primera vez o que un reinicio con CTL-ALT-DEL ha sido ejecutado. En el funcionamiento normal, la N no se muestra. En el primer arranque del K44, la EEPROM de serie y los microcontroladores se inicializarán con los valores por defecto. Usted puede modificar esos valores y personalizar al K44 de acuerdo a sus propias preferencias, grabando después sus preferencias en la EEPROM. La próxima vez que vuelva a arrancar el K44, lo hará en la forma que le guste a usted. Inicialmente, todas las memorias de los mensajes están limpias, pero se irán ocupando a medida que usted cargue sus propios mensajes, y estos se irán grabando en la EEPROM. El K44 soporta dos formatos de teclado: QWERTY y AZERTY. El formato del teclado también es recargado cuando la EEPROM es inicializada. El formato actual del teclado se muestra también después de la N.

Tras unos segundos, la pantalla se borrará y el K44 estará listo para su uso. Proceda, pues, y teclee en el teclado. Lo que sea que teclee será enviado en Morse acompañado por el sonido correspondiente de cada letra por el altavoz interno. Note que podrá teclear "por delante" del Morse que vaya saliendo. Hay dos vistas de la pantalla: La que esté mirando en esta operación, la cual es la Ventana de Entrada del Teclado (en inglés: KIW) y una ventana de Eco (en inglés: EW), entre las que podrá cambiar pulsando la tecla del tabulador (TAB). La KIW muestra inmediatamente lo que teclee y la EW muestra el texto a medida que éste va siendo enviado. Usted puede teclear en KIW y luego cambiar a EW para comprobar el progreso de la transmisión del K44. No importa en cuál ventana esté, sus pulsaciones de teclas siempre irán a la KIW.

Mientras que el K44 esté transmitiendo, usted podrá hacer dos cosas: o detener la transmisión pulsando la tecla INSERT, o borrar por completo la cola de salida pulsando la tecla ESC. Ahora, carguemos un mensaje: Pulse la Tecla de MAYUS mientras que pulsa a la vez la tecla F1. Suelte ambas teclas y vuelva a pulsar sólo la tecla F1. Vamos a cargar un mensaje en la memoria F1. Teclee **CQ CQ DE K1EL** y pulse la tecla de retroceso para borrar mi indicativo y reemplazarlo por el suyo. Cuando lo haya hecho, pulse ENTER y el mensaje quedará almacenado en la EEPROM. Ahora, cada vez que pulse la tecla F1, su mensaje será enviado. Se dará también cuanta que cuando pulse la tecla F1, sólo se mostrará la abreviatura correspondiente de esa memoria (y no el mensaje). En este caso, es la letra "**a**" minúscula. Si desea ver el contenido expandido del mensaje, pulse la tecla TAB y lo irá viendo en la EW a medida que el mensaje sea enviado.

Para entrar letras para su transmisión, puede hacerlo con el teclado, o usando las paletas de Morse conectadas al K44. Mientras que esté recibiendo, el K44 soporta el tecleo por adelantado, permitiéndole entrar su respuesta a mientras que lee el mensaje que vaya entrando. Pulse la tecla INSERT para pausar la transmisión, de modo que pueda teclear adelantadamente. Puede cambiar rápidamente entre ventanas pulsando la tecla TAB para comprobar lo que haya tecleado y corregir errores de tecleo usando la tecla de Retroceso. El LED de la tecla de Bloq-Mayus (Caps Lock) parpadeará cuando haya caracteres en la cola esperando su transmisión; esto es también un recordatorio de que usted ha pausado la transmisión.

Puede ajustar la velocidad de envío en cualquier momento por medio del Mando rotatorio. Su velocidad en PPM será mostrada temporalmente en la esquina superior izquierda de la pantalla.

Un comando bastante útil es "Tune" (en este caso, para acoplar la radio): Pulsando MAYUS-F8, el K44 enviará una raya constante, acompañada del sonido correspondiente del altavoz hasta que vuelva a pulsar MAYUS-F8, o la tecla ESC.

La pantalla LCD sólo muestra dos líneas a la vez, pero podrá retroceder por ella y mirar toda la actividad previa pulsando la tecla PGUP. Esto funciona en los modos KIW y EW. Se pueden utilizar PGDNs múltiples o la tecla HOME para regresar al inicio de una ventana. La tecla END le desplazará hasta el final del buffer.

Una cosa más antes de que sigamos: Cómo usar paletas con el K44. En cualquier instante, usted puede entrar Morse con las paletas. Si el K44 está enviando un mensaje o algo desde la cola de salida, esto será cancelado y se enviará lo que usted esté manipulando con las paletas. Si desea invertir las paletas de Dit y de Dah en su manipulador, mantenga pulsada la tecla ALT y pulse la

**Manual de Usuario del K-44 – Rev. A-2 10-1-2017** 4

tecla F9. El funcionamiento de las paletas se invertirá. Si apaga en ese momento el K44 y lo vuelve a encender de nuevo, descubrirá que su mensaje ha sido "recordado", pero no el ajuste de la inversión de las paletas. Sólo los mensajes son salvados automáticamente en la EEPROM y el resto de los ajustes deben ser grabados por medio de un comando. El comando que realiza esto es el de **Mayus-F3**; este comando hace que se salven permanentemente en la EEPROM todos los parámetros como estén definidos en el momento de ejecutarlo. Más sobre esto más adelante.

### **Entrada de audio para la comprobación del CWR**

Conecte la salida de audio de su transceptor a la entrada de audio del K44. El audio se puede sacar de la salida de "Line Out" de su transceptor (la mejor solución), o también a través de la salida del altavoz externo o de los auriculares. Estas últimas posibilidades son algo delicadas, ya que el nivel de salida en este caso estará controlado por el control de volumen del receptor. Sólo se necesitarán dos cables: tierra y audio. Conéctelos como se muestra en la Fig. 1 y estará listo para comenzar.

#### **CWR básico**

El diseño del K44 incluye en su construcción un lector de CW. El comando para activar/desactivar el modo CWR es ALT-F1. Es francamente fácil el operar el CW, pero hay que tener en mente ciertas cosas. Los filtros del K44 están fijados a 725 hercios. Ello significa que tendrá que ajustar su receptor de modo que su pasabanda está centrado en 725 Hz al recibir CW. Cuando escuche a una estación transmitiendo en CW, sintonícela lentamente a medida que observa a los cinco LEDs del panel frontal del K44. Busque el pico máximo de los LEDs hacia la derecha (donde está el LED rojo). Verá el pico cuando pase por los 725 Hz. Una vez que tenga correctamente sintonizada a la estación que transmite, el CW será decodificado y mostrado en la pantalla. Note que, en las sobrecargas del audio, el LED rojo de la derecha se encenderá y que durante las sobrecargas extremas de audio los dos LEDs de la derecha se encenderán también. Para un mejor resultado, ajuste el nivel de audio para evitar la sobrecarga. El K44 posee un control ajustable de ganancia por lo que, en la mayoría de los casos, podrá ajustar el nivel de ganancia de audio sin tener que variar el nivel de audio en el receptor. Trataremos esto en detalle más tarde.

#### **Ajustes de CWR en el K44**

Para mejorar la calidad del Morse copiado, el K44 posee tres controles de CWR principales:

1).- La ganancia, que puede ajustarse para compensarlos niveles de audio del receptor muy bajos o muy altos. Hay ocho niveles de ganancia. La ganancia se ajusta pulsando la tecla MAYUS mientras que se gira el control del Mando. Al girar el botón el valor actual (de 01 a 08) será mostrado brevemente en la pantalla LCD.

2).- El filtro pasa bajos, que es ajustable también. Existen ocho niveles que van del filtrado mínimo (01) al filtrado máximo (08). La cantidad de filtrado se ajusta manteniendo pulsada la tecla ALT mientras que se gira el botón del Mando. Asimismo, al girar el botón el valor actual (de 01 a 08) será mostrado brevemente en la pantalla LCD.

3).- La tolerancia del espaciado entre elementos, que puede ser ajustada para compensar el incorrecto espaciado (del que transmite) entre dits y dahs. Esto puede hacer que las letras y palabras recibidas "se apelotonen" o que se "rompan". Hay cuatro niveles de

# **Manual de Usuario del K-44 – Rev. A-2 10-1-2017** 5

espaciado, que pueden ajustarse pulsando CTL al tiempo que se hace girar el botón del Mando. El valor 0 selecciona el espaciado normal, el -1 "aprieta" y junta a los elementos, para evitar que una R sea mostrada como "ETE". Seleccionando +1 o +2, el espaciado entre elementos aumenta y se "afloja" para separar los elementos como, por ejemplo, en el caso en el que se hubiese emitido ETE y que este apareciera como una "R". Este ajuste puede ser una fuente de problemas para manejar la mayoría de los casos. Nuestra recomendación es la de dejarlo como está por defecto (en 0) y el K44 compensará las cosas por sí mismo.

El límite superior de velocidad del CWR es de 45 PPM, siendo gobernado ese límite superior por los ajustes del filtro de ruido.

Usted puede mostrar el valor actual de la velocidad de recepción en PPM pulsando ALT-F2. Esto mostrará momentáneamente la velocidad del CW copiado actualmente por el CWR. Note que esta velocidad es determinada por la anchura media de los dits recibidos. Ello implica que dicho cálculo puede ser mal guiado por el CW transmitido en formato Farnsworth. Por ejemplo, si copia la práctica de Morse de W1AW a 10 PPM, el K44 mostrará una velocidad mayor. Ello es debido al hecho de que, aunque la práctica de Morse de la ARRL es enviada a 10 PPM, los elementos individuales son enviados con una mayor velocidad.

Como se mencionó anteriormente, el K44 tiene dos ventanas de pantalla, las cuales son seleccionadas por medio de la tecla TAB. En el modo CWR, hay opciones de ventana en la pantalla adicionales que están controladas por el comando ALT-F4.

## **CWR: Modo de Ventana ASR**

El Modo ASR conmuta automáticamente la ventana de la pantalla desde el Moco Eco (EW) al Modo de Entrada de Teclado (KIW) cuando el usuario teclea en el mismo. Ponga en pausa a la salida de transmisión con la tecla INSERT si desea anticiparse con el tecleo. cuando "insert" es pulsado de nuevo, se libera la transmisión y lo que fue tecleado se enviará. Cuando la transmisión finalice, el K44 volverá a ponerse él solo en el modo EW.

### **CWR: Modo de Ventana TXMON**

El modo TXMON permite, a conveniencia, mostrar el texto manipulado con paletas y el Morse tecleado en la ventana. Las letras recibidas se muestran en mayúsculas y las letras transmitidas en minúscula.

Ambos modos pueden estar activos al mismo tiempo. No importa en cuál modo se esté, siempre se puede conmutar entre el modo KIW y el modo EW pulsando la tecla TAB.

Nota: Los modos ASR y TXMON pueden ser controlados por el comando "Set Window Mode" (ALT-F4). Ver la Página 17 para más detalles.

Cuando el Modo ASR está activado, la pantalla conmutará a KIW tan pronto se comience a teclear. Cuando se detenga o pause, volverá al EW. Podrá discernir en cual modo es en el que está con sólo mirar si hay cursor de barra baja ( \_ ). Si lo hay, está en KIW y el cursor muestra el punto de entrada del texto. Si no lo hay, está en EW.

Puede desplazarse por el buffer, una línea a la vez, usando las teclas de PGUP y PGDN. La tecla HOME regresa al comienzo del buffer, esto es, el punto de entrada. La tecla END le llevará al final del buffer.

## **LEDs de sintonía del CWR**

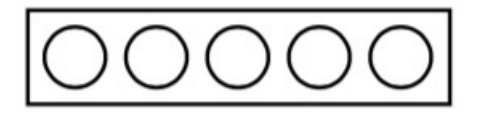

Nivel de Señal Bajo Nivel de Señal Alto

Fig. 3 – Indicadores LED del nivel de CW

La barra de LEDs es una indicación simple de ambas, sintonía de la frecuencia y fuerza de la señal. Por esta razón, una señal que cambie rápidamente de intensidad puede llegar a hacer más difícil la sintonía. La precisión de la decodificación de CW puede variar si la señal sufre desvanecimientos. Con desvanecimientos muy intensos, el CWR del K44 puede llegar a imprimir un carácter equivocado y salirse de sincronismo con algunos caracteres.

## **Entrada rápida de Indicativo**

Al pulsar MAYUS-F2, se abre una pequeña ventana en la esquina superior izquierda de la pantalla en la que usted podrá entrar un indicativo. Cuando pulse ENTER, el mismo será copiado en la memoria correspondiente a F12. Esto es muy bueno para intercambios en concursos. Intente grabar un mensaje en la memoria de F1, formateado como éste:

**^K^M ^C<F12> DE K1EL 5NN 5NN NH NH QSL ^C<F12> DE K1EL QSL? ^M^K**

Recuerde que, en el texto anterior, debiera sustituir **K1EL** por su propio indicativo. Ahora podrá introducir diferentes indicativos en la memoria F12 pulsando luego la tecla END y reutilizando el mensaje anterior una y otra vez. Note que la abreviación **^C** para CALL (indicativo) es usada para llamar al mensaje en F12 y luego regresar. *Nota: La notación* **<F12>** *(y similares ) significa pulsar la tecla F12.*

### **Descripción detallada de los comandos**

Ahora que hemos cubierto lo básico, es el momento de cavar algo más profundamente y explorar el juego de comandos del K44.

## **Teclas MAYUS/ALT/CTL**

Este es el material básico, pero revisémoslo. Las teclas Mayus (por mayúsculas), Ctl (por Control) y Alt (por Alternate) permiten que se puedan asignar múltiples funciones de teclado a una sola tecla. Si no está familiarizado con estas teclas, así es como se usan:

- 1) Pulse y mantenga CTL y pulse luego la A para CTL-A.
- 2) Pulse y mantenga ALT y pulse luego la A para ALT-A.
- 3) Pulse y mantenga MAYUS y pulse luego la A para MAYUS-A.
- 4) Pulse y mantenga sólo la tecla A para la letra A.

En este Manual de Usuario:

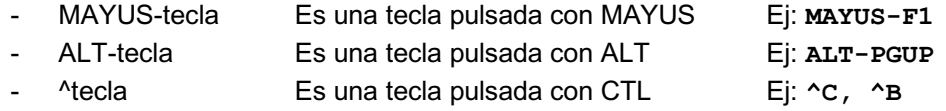

# **Manual de Usuario del K-44 – Rev. A-2 10-1-2017 10-1-2017** 17

La mayoría de los comandos mostrarán su ajuste correcto en la pantalla al ser invocados. Si quiere dejar el ajuste tal como está, pulse ESC para cancelar el comando. Algunos comandos son de la clase "activar–desactivar", lo que significa que tienen dos estados, usualmente OFF y ON. Cada vez que pulse la tecla de uno de estos comandos, su estado cambiará; púlselo una o dos veces para llegar al valor que deseaba.

## **Indicaciones de los LED del teclado**

Cuando pulse la tecla de un comando que requiere parámetros adicionales, se encenderá el LED de las mayúsculas (CAPS) en el teclado para recordarle que se requieren más pulsaciones para finalizar el comando. Al grabar un mensaje u otra información, la tecla CAPS permanecerá encendida hasta que la grabación termine. Cuando el K44 esté en estado de pausa (a través de la tecla INSERT o por el comando memorizable **^P**), la tecla CAPS parpadeará para recordarle que el K44 está en modo de pausa y esperando una intervención del usuario (pulsar INSERT para seguir, por ejemplo). La luz de SCROLL LOCK es un indicador del llenado (próximo) de un buffer de memoria o de la memoria de tecleo anticipado.

### **Estado del valor actual**

La mayoría de comandos modifica el valor de un parámetro del K44. Los comandos de dos estados, como se ha visto, modifican el estado del uno al otro. Por ejemplo, el autoespaciado (Autospace) tiene dos estados, off y on. Cada vez que pulsa la tecla del comando de Autospace (ALT-F7), su estado será cambiado al opuesto del actual. Por lo tanto, si pulsa Autospace y la pantalla muestra OFF, ése es el nuevo valor que tendrá Autospace. Si lo quería en on, pulse la tecla una segunda vez. Otros comandos tienen más de dos estados. Para los mismos, es confuso avanzar a un estado nuevo como hacen los comandos de dos estados. En vez de eso, al pulsar por primera vez la tecla o rotar el Mando, se muestra el valor actual. Tiene la opción de cambiar el estado del comando pulsando su tecla otra vez o rotando el Mando otro clic. Esto le permitirá ver cuál es el estado actual y si está contento con ello, dejarlo así. Los comandos siguientes trabajan de esa manera:

ALT-F8 Modifica el valor del puerto de salida ALT-F6 Modifica modo del manipulador Modificar velocidad en TX (mando Rotativo) MAYUS-F3 Modifica modo Monitor ASR/TX Modificar ganancia CWR (mando Rotativo) Modificar Filtro Ruido CWR (mando Rotativo) Modificar Interespaciado CWR (mando Rotativo)

Los comandos de valor numérico mostrarán el valor actual y le permitirán aceptarlo o entrar un valor nuevo en el teclado. Un ejemplo de esto es el comando Set Tail (Definir Cola). El valor actual de la cola de salida será mostrado y si pulsa ENTER o ESC, el valor quedará inalterado. Si sigue adelante e introduce un valor numérico, el valor que introduzca reemplazará al antiguo. Deben entrarse los dos dígitos de un número de dos dígitos.

### **Comandos de parámetro**

Varios comandos están agrupados juntos –en bloque– y son accedidos pulsando las teclas MAYUS-ENTER o MAYUS-RETROCESO. Al pulsar sucesivamente una de estas teclas, avanzaremos o retrocederemos por la lista de comandos. Se mostrará el valor actual para cada ítem y nada será cambiado hasta que se detenga en una entrada e introduzca un nuevo valor. Si desea dejar la lista sin cambiar nada, pulse la tecla ESC

He aquí la lista de los Comandos de Parámetro en el grupo:

**Manual de Usuario del K-44 – Rev. A-2 10-1-2017** 10-1-2017 8

Velocidad de transmisión en PPM (Sending Speed) Peso del manipulado (Keying Weight) Espaciado entre letras (Letterspacing) Compensación de manipulado (Keying Compensation) Enganche adelantado del PTT (Hangtime o Dropout Delay) Tiempo de retraso en la cabeza del PTT (PTT Lead) Tiempo de retraso en la cola del PTT (PTT Tail) Número de serie (Serial Number) Ratio Dit/Dah (Dit/Dah Ratio) Retraso del muestreo de las paletas (Fast Sample Delay) PPM rápidas F9 PPM rápidas F10 PPM rápidas F11 PPM rápidas F12

Ahora describiremos cada comando en detalle.

### **Cambio de la velocidad de transmisión (Sending Speed)**

Este comando inmediato permite cambiar el valor de la velocidad de transmisión entre 05 y 99 PPM. Han de entrarse dos dígitos o el valor del comando será ignorado. Note que también puede cambiar la velocidad en incrementos de 1 PPM utilizando las flechas de ARRIBA y ABAJO o con el Mando rotativo. Ver la sección de comandos en memorias para aprender cómo se realizan estos comandos desde las memorias.

Note que podrá poner velocidades superiores a 99 PPM utilizando las flechas o el control rotativo. Estos métodos le permitirán llegar a poner velocidades de hasta 149 PPM. Ver la página 13.

#### **Ajuste del peso del manipulado (Keying Weight)**

El peso del manipulado puede ser ajustado en un porcentaje desde el 25% al 75%. Cuando se ajusta al 50%, el tiempo del "dit" es igual al tiempo del espaciado entre los elementos de una letra (dits y dahs), lo cual es normal. Los valores inferiores al 50% reducen el peso, mientras que los valores superiores al 50% lo aumentan. Note que el valor del peso no afecta a la velocidad de transmisión, porque cualquier tiempo en el tiempo de manipulación es sustraído del tiempo de espaciado. La reducción del peso resulta en un sonido más "delgado", mientras que el aumento del peso resultará en un sonido más "grueso". Ya que el peso seguirá a la velocidad, un ajuste del peso sonará igual en todas las velocidades de transmisión.

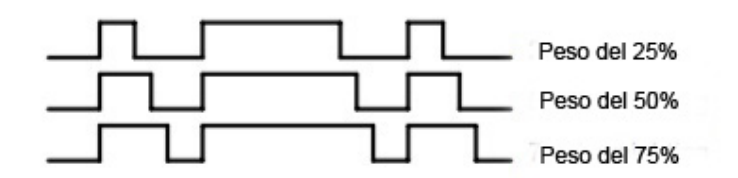

#### **Ajuste del espaciado entre letras (Letterspacing)**

Entre un valor entre 0 y 31 para especificar la aplicación de un espaciado adicional entre letras.

Multiplique el valor por dos para llegar al valor del porcentaje aplicado resultante. Por ejemplo, un valor de 7 aplica un espaciado adicional entre letras de un 14%. El valor máximo será el de  $31 \times 2 = 62\%$ .

## **Ajuste de la compensación del manipulado (Keying Compensation)**

La compensación del manipulado permite que se añada una cantidad fija de tiempo a la longitud de los dits y los dahs. La manipulación QSK en los transceptores modernos puede causar el acortamiento de estos elementos, lo cual se nota particularmente con velocidades elevadas. El K44 permite que la longitud de los elementos de las letras sea incrementada uniformemente para compensar esto. Los ajustes pueden ser hechos en pasos de 1 milisegundo. El valor del ajuste máximo es de 31 milisegundos. La compensación del manipulado es muy similar al ajuste del peso en que cada ajuste añadido as los dits y los dahs es restado del espaciado, con lo que la velocidad resultante no varía. La diferencia entre el ajuste del peso y el ajuste de la compensación del manipulado es que la compensación es independiente de la velocidad, por lo que, si se seleccionan 10 mSeg de compensación del manipulado, serán siempre añadidos al mismo, independientemente de la velocidad. Por lo tanto, en altas velocidades sea cuidadoso con los valores grandes de compensación del manipulado; los dits y dahs pueden acabar siendo enviados juntos, sin espaciado de ninguna clase.

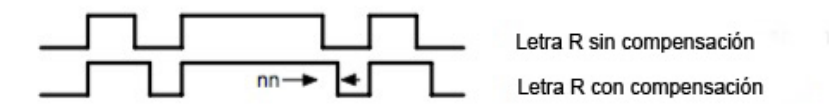

## **Enganche Adelantado del PTT (Hangtime o Dropout Delay) – Sólo en las paletas.**

El K44 tiene una salida de PTT para transmisión que puede usarse para poner a un transmisor en modo transmisión en avance a la propia manipulación en CW. Usted tiene control sobre el retraso del tiempo entre cuándo el PTT será accionado y cuándo comenzará la emisión real del manipulado en CW. Este retraso será proporcional a la velocidad de transmisión. El retraso comienza después de que el envío con las paletas finaliza. Podrá seleccionar uno entre cuatro retrasos:

Hangtime = 0: espera 1 espacio entre palabras + 1 dit antes de acabar el PTT Hangtime = 2: espera 1 espacio entre palabras + 2 dits antes de acabar el PTT Hangtime = 4: espera 1 espacio entre palabras + 4 dits antes de acabar el PTT Hangtime = 8: espera 1 espacio entre palabras + 8 dits antes de acabar el PTT

Este "Hangtime" es diferente que al retardo en la "cola" (Tail delay) en que el primero es proporcional a la velocidad, mientras que el retardo en el PTT es primeramente un retardo de valor fijo. Esto significa que no tendrá que alterar el retraso en el PTT cada vez que varíe su velocidad de transmisión. Note que el retraso en el PTT se aplica sólo al CW enviado por medio de las paletas. El PPT para el CW enviado por medio de mensajes (grabados) se gobierna por medio del retraso en la cola (Tail).

### **Duración de la Cabeza del PTT en la entrada (Lead Delay Time)**

El K44 permite una salida de PTT que puede usarse para poner a un transmisor en transmisión antes de que se envíe el CW. Puede tener control del tiempo desde que se active el PTT hasta el comienzo de la transmisión.

**Manual de Usuario del K-44 – Rev. A-2 10-1-2017** 10

La "Cabeza" (Lead) va como un número de dos dígitos que define del retardo en 10's de mSeg. Por ejemplo, si el valor de "Lead" se pone en 26, el retardo será de 260 milisegundos, El retardo máximo posible es de 99, o 990 milisegundos.

## **Duración de la Cola del PTT (Tail Delay Time)**

Especifica el retardo desde el final de la transmisión del CW hasta al apagado del PTT. También va expresado en unidades de 10 milisegundos.

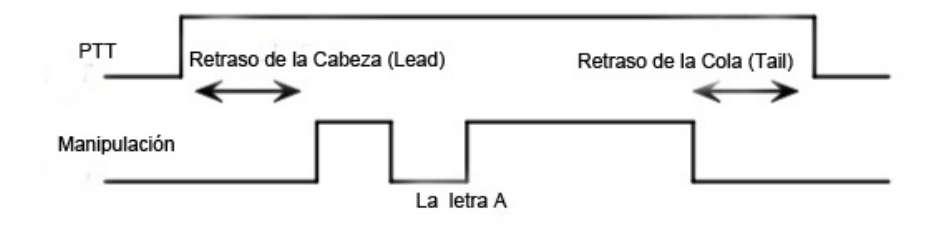

## **Ajuste del Número de Orden (Serial Number)**

En concursos, es indispensable la capacidad de poder enviar y hacer seguimientos del número de orden de los contactos. Este comando permite predefinir un número de orden de cuatro dígitos, desde 0000 hasta 9999. Solamente pulse ALT-F4 y entre los cuatro números. Si se equivoca, pulse ESC y vuelva a reentrar el número (en otras palabras, la tecla de retroceso no funciona aquí). Cualquier valor no numérico tecleado hará que el comando se anule y que no cambie el número de orden anterior. Una vez entrado el número de serie, podrá incrementar o decrementar su valor (en una unidad a la vez), o enviarlo por medio de los comandos CTL-I, CTL-D y CTL-N, respectivamente. Las flechas izquierda y derecha del teclado servirán también para cambiar el valor del número de orden.

### **Ajuste de la Ratio Dit/Dah (Dit/Dah Ratio)**

EL valor de este parámetro es de 50 para una ratio 1:3 (Un Dah = 3 Dits). Valores más pequeños decrementarán esta ratio, valores más grandes lo incrementarán. Esto causa una distorsión intencional del sonido CW. Algunos utilizan esto para hacer que su CW suene "menos de máquina". Los más puristas (yo incluido), recomiendan que deje siempre esta ratio en 1:3, lo que es el estándar universal.

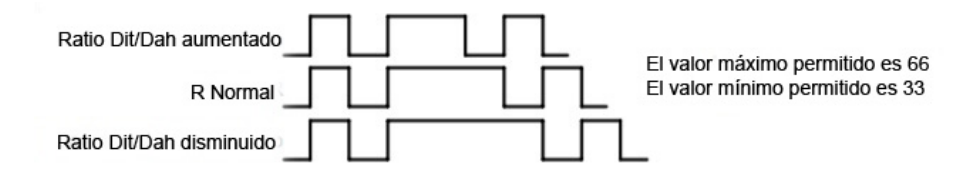

## **Ajuste del retraso en las paletas (Paddle Delay)**

Este es el ajuste del retraso desde el inicio de un dit o un dah hasta el momento en el que el K44 comenzará a buscar la pulsación siguiente de las paletas. Normalmente, el K44 espera la duración de un dit antes de buscar un nuevo dit o dah. Este retraso puede ser ajustado para que sea mayor o menor que un dit de tiempo. Si el retraso es demasiado corto, puede que el manipulador envíe dits o dahs extra. Si es demasiado largo, ralentiza todo, dado que tendrá que pulsar las paletas mayor tiempo para obtener un dit o un dah. En operación rápida, se revela que ajustar un valor ligeramente menor que el normal es más placentero. Este retraso puede ser

**Manual de Usuario del K** 11 **-44 – Rev. A-2 10-1-2017** 

calculado por medio de la fórmula:

RETRASO = (VALOR DE AJUSTE\* TIEMPO\_DIT)50 Estado el valor de ajuste entre 10 y 90

Con valor 50 = (50 \* Tiempo Dit)/50 = Tiempo para un Dit (Valor por defecto) Con valor 25 = (25 \* Tiempo Dit)/50 = Tiempo para MEDIO Dit Con valor 75 = (75 \* Tiempo Dit)/50 = Tiempo para UN DIT Y MEDIO

Caso especial: Si el valor de ajuste se pone en cero, los bloqueos de los dits y los dahs serán deshabilitados.

## **Teclas rápidas de PPM (Fast WPM Keys)**

Sea han asignado los comandos de **MAYUS-F9** a **MAYUS F-12** como teclas de cambio rápido de velocidad Puede programar estas teclas con las velocidades que desee.

NOTA: Los ajustes rápidos de velocidad no son grabados automáticamente en la EEPROM: Para grabarlos, deberá entrar el comando de "guardar todo", que es **MAYUS-F3**.

## **De F1 a F12: Enviar mensaje**

Se puede asignar un mensaje a cada una de las doce teclas de función. El pulsar una de estas teclas implicará que dicho mensaje sea puesto en cola y enviado después de que los contenidos actuales del buffer FIFO lo hayan sido. En otras palabras, los mensajes son puestos en un buffer de salida. No hay manera de enviar inmediatamente un mensaje, salvo que primero limpiemos el buffer FIFO de salida por medio de la tecla **ESC** y luego enviemos el mensaje. Si pulsa la tecla de mensaje en una posición que esté vacía, no pasará nada. Refiérase a la sección siguiente para las instrucciones sobre cómo grabar un mensaje.

## **Comandos con Mayus**

Nota: **MAYUS-F1** significa que pulse **F1** mientras que también pulsa la tecla **MAYUS**. Para una mejor claridad, en los comandos siguientes se inserta un espacio en blanco entre los mismos y sus valores. En realidad, no se usa espacio alguno en ningún comando. Del mismo modo y con el mismo fin, los valores de argumento que se muestren incluidos entre **<>** deberán ser entrados sin los **<>.** Así, un mensaje como:

**MAYUS-F2 <45>** deberá ser entrado como **MAYUS-F2 4 5**

### **Mayus-F1 Grabar algo en la Memoria**

El K44 posee la habilidad de almacenar mensajes y otros ítems en memoria no volátil. El término "no volátil" significa que los contenidos en dicha memoria serán preservados, incluso si se desconecta la alimentación. La grabación se inicia pulsando **MAYUS-F1**; la carta siguiente muestra todas las opciones de grabación disponibles:

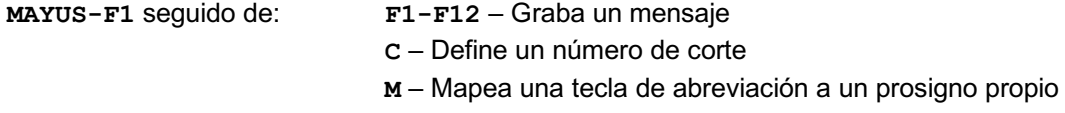

### **Grabación de los mensajes**

La grabación de mensajes es fácil. Digamos que desea grabar un mensaje nuevo en la memoria F4. Primero, pulse **MAYUS-F1** y a continuación, pulse **F1**. La luz de BLOQ MAYUS se encenderá para permitirle saber que está en el modo de grabación y que puede entrar su mensaje. Si en esa posición (en este caso, F4) ya ha sido grabado un mensaje, el mismo será mostrado en la línea inferior de la pantalla. Si el mensaje es más largo de 16 teclas, podrá usar las flechas del teclado, e INICIO y FIN para desplazarse por el mismo. Si lo que desea es editar el mensaje, desplace el cursor al punto en el que quiera insertar algo y tecléelo. Las teclas de **Retroceso** y de **Borrar** (Delete), funcionan como se espera. Si desea borrar completamente el mensaje y entrar algo nuevo, pulse **MAYUS-TAB**. Si desea abortar la edición y dejar el mensaje como estaba, pulse la tecla **ESC**. Puede colocar cualquier tecla alfanumérica o prosigno dentro de un mensaje (así como en los comandos de buffer). Cuando haya terminado todo y desee salvar el mensaje, pulse la tecla **ENTER** y la luz de **BLOQ MAYUS** se apagará. Luego, si desea revisar su mensaje sin tener que enviarlo, pulse la tecla de "Transmitir en Silencio", que es **SHIFT-F7**, seguida por la tecla del mensaje deseado y éste será reproducido sin ser transmitido, sonando sólo por el altavoz. (No se olvide de desactivar la transmisión silenciosa para cuando desee volver a emitir de nuevo por la radio con el K44).

Los espacios de memoria son de tamaño fijo. Si, cuando esté entrando un mensaje, le quedan 8 posiciones para grabar o menos, la luz de BLOQ DESPL se encenderá. Cuando alcance el final del espacio de memoria (Memoria LLENA o Slot FULL), la luz de BLOQ DESPL parpadeará. La tabla siguiente muestra los tamaños de los 12 espacios de memoria en caracteres o comandos:

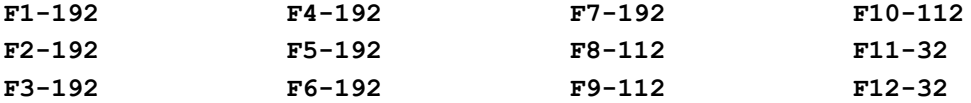

### **Mapeado numérico**

El mapeado numérico le permite substituir una letra por un número al enviar un número de orden. La "T" es un buen mapeado para el 0, pero puede elegir lo que desee para el 0 y para los demás números del 0 al 9. Para registrar un mapeado numérico, pulse **MAYUS-F1** seguido de **C**. Cuando BLOQ-MAYUS se encienda, pulse el número que desee mapear, seguido del carácter el que desea mapearlo. Así, para mapear el 0 a la T haga esto:

### **MAYUS-F1 C 0 T**

NOTA: Sólo pueden mapearse los números del 0 al 9. Los valores del mapeado numérico no son automáticamente grabados en la EEPROM, por lo que, para hacerlo, deberá enviar el comando de "Guardar ajustes" (**MAYUS-F3**).

### **Mapeado personalizado de prosignos**

Podrá asignar permanentemente prosignos a cualquiera de las teclas de abreviación del teclado. Un "prosigno", en este contexto, lo forman dos caracteres de Morse concatenados en uno solo, que tienen un significado distinto al de los dos caracteres por separado. Varios prosignos comunes, como AR, SK, BT y DN ya han sido asignados (ver Página 25-26), por lo que no tendrá que añadir estos. Una aplicación de esta característica podría ser la adición de caracteres especiales de los idiomas europeos (como la Ñ, **- - . - -**) e incluso otros∫ prosignos poco comunes. Observe que ".", "," y "+" no pueden ser remapeados. Para ilustrar como funciona este comando, asignaremos AS a la tecla "@". Para ello, teclee:

#### **MAYUS-F1 M @ A S**

A partir de haber hecho esto, cada vez que pulse @, se enviará AS. Los prosignos personalizados se almacenan en la EEPROM tras introducirlos, por lo que no tendrá que ejecutar el comando "Guardar ajuste" para ello.

### **MAYUS-F2: Entrada rápida de un indicativo**

Con este comando podrá entrar un mensaje rápidamente en la memoria F12. Su propósito es el poder entrar rápidamente un indicativo al vuelo. El pulsar **MAYUS-F2** hará aparecer una pequeña ventana de entrada de texto en la esquina superior izquierda de la pantalla LCD. Ello le permitirá ver lo que está metiendo mientras que se referencia al resto de la pantalla., lo que es útil para "pillar" e introducir un indicativo al vuelo. Pulse ESC para abortar este comando. Lea en la página 7 la guía de inicio rápido para encontrar pistas sobre cómo formatear un mensaje dado para usar la entrada rápida de indicativo.

#### **MAYUS-F3: Guardar los valores actuales por defecto en el arranque**

El estado de la operación del K44 es almacenado en su EEPROM y cargado a la hora del arranque. Si realiza cambios en cualquier ajuste, tal como en el modo de manipulación, intercambio de las paletas, auto espaciado, etc., dichos cambios sólo estarán vigentes hasta el próximo arranque. Al volver a arrancar, serán sobrescritos por los valores almacenados en la EEPROM. **Mayus-F3** grabará el estado actual del K44 en la EEPROM, para que sus valores sean los próximos por defecto en el siguiente arranque. Aquí hay una lista de cuáles son los ajustes cuyos valores son grabados en la memoria EEPROM:

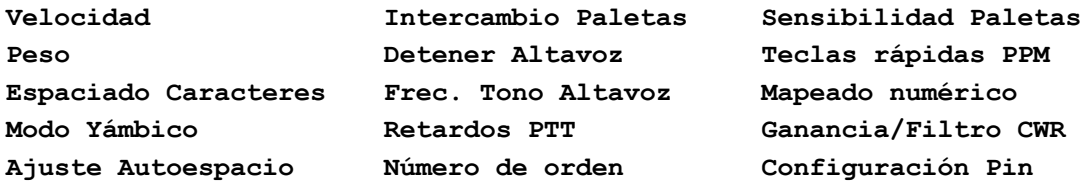

O lo que es lo mismo, en inglés (ponemos los valores para que se pueda entender lo que sale en pantalla. Se corresponden uno a uno en los dos idiomas):

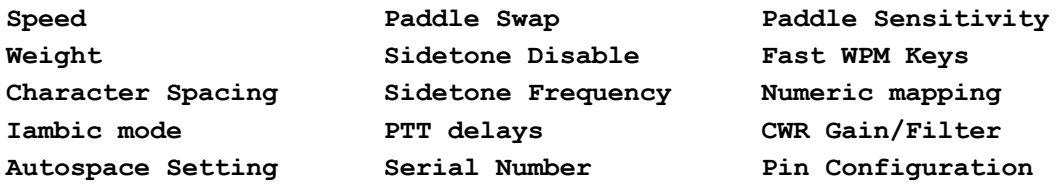

Cuando el K44 arranca por primera vez, o ha sido reinicializado, se cargará en la EEPROM un juego de valores por defecto. Véase el comando CTL-ALT-DEL en la Página 19 para más detalles.

**Mayus-F4: Práctica del código Morse**

En el K44 se ha programado también un programa dual y multi-nivel de práctica del código Morse, al que se accede pulsando **MAYUS-F4**. Tiene dos modos de práctica: sólo Recibir y modo Eco (recibir/responder). Existen cuatro niveles de práctica, organizados de lo más fácil a lo más difícil. Los cuatro niveles son:

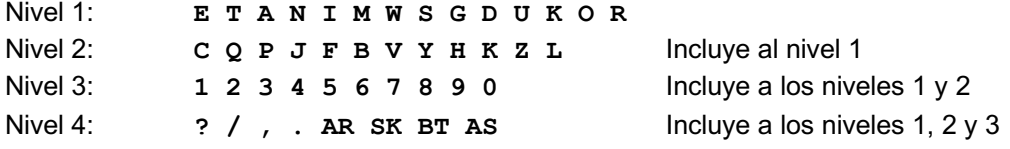

La sintaxis para entrar en un modo de práctica es:

**MAYUS-F4 <estilo><nivel>** donde <estilo> es R sólo para Recibir y E para la práctica en modo Eco. Ejemplos:

**MAYUS-F4 R2** selecciona el nivel 2 de práctica de sólo Recepción **MAYUS-F4 E4** selecciona el nivel 4 de práctica en el modo Eco

Descripción de la práctica de Recepción: Se enviarán caracteres al azar del grupo seleccionado, agrupados de cinco en cinco. La práctica continuará hasta que se pulse la tecla ESC. Se puede comprobar lo que se ha enviado pasando a la ventana de Eco pulsando la tecla TAB.

Descripción del modo Eco (transmitir/recibir): El K44 enviará un carácter del nivel seleccionado y usted deberá responder repitiendo el mismo carácter, ya sea con las paletas o el teclado. Si lo teclea bien, el K44 repetirá el primer carácter seguido de uno nuevo. Ahora deberá enviar esos dos caracteres. El K44 continuará añadiendo caracteres hasta que se alcance el número de cinco. Si se equivoca en un carácter, el K44 enviará 8 dits y comenzará con una secuencia nueva de caracteres. Cuando desee terminar la práctica, pulse ESC y el K44 enviará SK para indicarle que ha terminado. El control de velocidad está deshabilitado en el modo de práctica, pero podrá cambiar de velocidad con las teclas de arriba/abajo en el teclado.

## **MAYUS-F5: Activar/desactivar el modo de envío Farnsworth**

El espaciado Farnsworth es útil para la práctica en CW, porque le anima a aprenderse los caracteres por su "sonido" y no por sus dits y dahs individuales. En el K44, el modo Farnsworth se implementa enviando letras a la velocidad fija de 18 PPM independientemente de cuál sea el ajuste de la velocidad de envío en PPM. El espaciado entre los caracteres está determinado por la tasa de envío. Cuando la velocidad de envío está por encima de 18 PPM, el espaciado Farnsworth se desactivará automáticamente. Es un comando "On/Off", lo que significa que, si el Farnsworth está en "On", el pulsar **MAYUS-F5** lo desactivará, y si está en "Off", lo activará.

# **MAYUS-F6: Activar/desactivar el altavoz**

Así es como se activa y desactiva el funcionamiento del altavoz. Si lo que desea es utilizar los tonos para CW ya suministrados por su radio, desactive simplemente el altavoz del K44; no es necesario que esté. Este también es un comando "On/Off". La repuesta al comando en la pantalla será la de "SIDETONE ON" o la de "SIDETONE OFF".

**MAYUS-F7: Activar/desactivar la transmisión del K44**

**Manual de Usuario del K-44 – Rev. A-2 10-1-2017** 15 15

Este comando le permitirá temporalmente deshabilitar las salidas de manipulación y PTT del K44. El altavoz no es afectado por este comando. El enmudecido de la salida de la transmisión es útil para verificar un mensaje sin enviarlo hacia la radio o para la práctica del código. También es un comando "On/Off". Respuesta al comando en la pantalla: "TXMUTE ON", o "TX MUTE OFF".

# **MAYUS-F8: Comando "Tune" (Acoplar)**

Utilice este comando para forzar una condición constante de tecla de manipulador pulsada. Si se está en el modo K1P1, ambas salidas, la de KEY y la de PTT están activadas. (Ver el comando **ALT-F8** en la Página 18). Sólo se activa una salida en los modos de salida K1 o K2. La pulsación de cualquier tecla cancelará el comando Tune. El CWR será enmudecido mientras que Tune esté en efecto. El comando Tune será desactivado automáticamente tras 10 segundos como una característica de seguridad.

# **De MAYUS-F9 a MAYUS-F12: Teclas de cambio rápido de velocidad**

En concursos, o simplemente en la caza de QSOs, es útil el poder tener a mano varios ajustes predefinidos de velocidad que puedan ser seleccionados con la simple presión de una tecla. Ya aprendió a programar estas teclas en la sección de **MAYUS-F1**.

# **Comandos con ALT**

# **ALT-F1: Módulo CWR del K4 On y Off**

Este comando conmutador encenderá o apagará la circuitería CWR del K44. Se mostrará un mensaje en la pantalla que dirá cuál es el estado actual del CWR. Cuando el CWR esté en Off, está en modo dormido y no responderá a la entrada de audio.

# **ALT-F2: Mostrar Velocidad actual de Rx en PPM (El CWR ha de estar en ON)**

Esto es útil para comprobar la velocidad a la cual alguien nos está enviando CW y así poder igualarla. El mensaje en pantalla será "CWR WPM nn", donde "nn" es la velocidad de Rx.

# **ALT-F3: Igualar nuestra velocidad de Tx a la del CW Rx (El CWR ha de estar en ON)**

Similar al comando precio, la velocidad actual en PPM del texto CW recibido es leída y luego nuestra velocidad de transmisión será ajustada automáticamente para igualarla. Esto nos garantiza que podamos llamar o responder a alguien transmitiéndole exactamente a su velocidad. La respuesta en pantalla a este comando comando en pantalla será "WPM nn", siendo "nn" la velocidad a la que transmitiremos (y de paso la velocidad a la que estamos recibiendo).

# **ALT-F4: Ajustar los modos de ASR y de monitoreo de Tx (El CWR ha de estar en ON)**

Este comando controla el ajuste de ambos modos, ASR y TSMON. Con ASR en "on", el K44 conmuta automáticamente en la pantalla entre la ventana de entrada del teclado (KIW) y la ventana de Eco (EW) cuando se teclean caracteres en el teclado (recordemos: la KIW muestra lo que estamos tecleando, la EW lo que está siendo transmitido, ver página 4). Esto nos liberará de tener que pulsar la tecla **TAB** para conmutar entre ambas ventanas. Lo que esté siendo transmitido en un momento dado siempre será controlado por la tecla **INSERT**. Si desea teclear por adelantado, pero no transmitirlo, ponga la salida de transmisión en pausa con la tecla INSERT. Cuando está listo para liberar el buffer, pulse **INSERT** de nuevo. La luz parpadeante de la tecla

BLOQ MAYUS (CAPS LOCK) en el teclado le dirá cuando la salida de transmisión está en modo pausa. Ajustando el valor de la Cola de Transmisión (Tail time), podrá retener la pantalla de transmisión por un tiempo mayor.

TXMON mezcla una sola en la pantalla a la recepción y a transmisión. Las letras entradas por medio del teclado en o las paletas serán mostradas en MAYÚSCULAS, mientras que el flujo de las letras de la transmisión será mostrado en minúsculas tras ser enviadas éstas.

Cada vez que pulse **ALT-F4**, el modo seleccionado cambiará como se muestra en la secuencia siguiente:

**ASR OFF TXMON OFF ASR OFF TXMON ON ASR ON TXMON OFF ASR ON TXMON ON**

## **ALT-F5: Activar-desactivar el Espaciado de Concursos**

Al enviar texto por teclado o por mensaje, el espaciado de palabra por defecto es de 7 dits. Cuando se activa el Espaciado de Concursos, el espacio entre palabras será acortado al valor de 6 dits. La idea es poder acelerar el tiempo de los intercambios. Este comando no afecta en modo alguno a la manipulación con las paletas. La pantalla mostrará "TIGHT ON" (6 dits, activado) o "TIGHT OFF" (7 dits, desactivado).

## **ALT-F6: Seleccionar el modo de manipulación de las paletas (sólo aplicable a ellas)**

El K44 permite cuatro modos de manipulación: Yámbico A, Yámbico B, Ultimatic y modo "Bug". En los modos yámbicos y en el ultimatic, el K44 genera los dits y los dahs automáticamente, dependiendo de cuál paleta se pulse, alternando los dits y los dahs cuando se pulsan ambas paletas a la vez. En el modo Yámbico B se añade un dit o un dah extra al liberar las dos paletas tras pulsar ambas. En el modo Ultimatic, al pulsar las dos paletas, el manipulador enviará un flujo continuo de elementos de cualquiera que fuese la última paleta pulsada. Por ejemplo, si se apretaba la paleta de los dits y se pulsa a la vez la de los dahs, el manipulador pasará de enviar dits continuos a enviar dahs continuos. Note que existen tres modos Ultimatic: normal, de prioridad a los dits y de prioridad a los dahs.

En el modo "Bug", el K44 hace los dits y el operador los dahs. La paleta de los dah opera esencialmente como un manipulador vertical. Para una discusión de más profundidad de esto, ver las Páginas 27 - 28.

Cada vez que se pulse la tecla **ALT-F6**, el K44 conmutará al siguiente modo de manipulación siguiendo este ciclo:

## **Yámbico A ->Yámbico B->Ultimatic->Ultimatic Dit->Ultimatic Dah->Bug->Yámbico A**

*Recuerde que en el teclado se mapean unas paletas por software. Ver Página 27 para detalles.*

### **ALT-F7: Activar/desactivar el Autoespaciado (se aplica solo a la entrada desde paletas)**

Esto es cómo funciona el autoespaciado: Si se hace una pausa de más de un dit de duración

entre un dit o un dah, el K44 interpretará esto como un espacio entre letras y no enviará el siguiente dit o dah hasta que haya transcurrido precisamente el tiempo completo de un espacio entre letras. El espacio normal entre letras es de 3 dits, pero puede ser ajustado con los parámetros del comando "Letterspace" (ver Página 10). El K44 tiene una memoria de eventos manipulados por paletas, por lo que podrá entrar dits o dahs durante el espaciado interletra y el K44 los enviará tal como fueron entrados. Con un poco de práctica, el autoespaciado le ayudará

# **ALT-F8: Modificación del Puerto de Salida**

a transmitir código Morse espaciado propiamente.

La manipulación del puerto de salida en el K44 puede configurarse de 3 formas diferentes. Esto le permitirá el poder manipular una de dos diferentes radios conectadas a la vez, si no requiere el control del PTT.

En el esquema siguiente, **K** y **P** representan Key (manipulación) y PTT respectivamente. El **1** y el **2**, representan, el 1, la punta del conector (tip) y el 2 el anillo (ring):

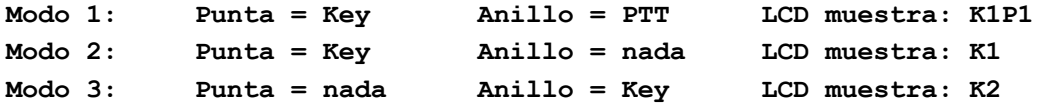

## **ALT-F9: Invertir paletas (se aplica sólo a la entrada de paletas)**

Con este comando, podrá invertir el funcionamiento de las paletas. Normalmente, los dahs se dan en la paleta derecha y los dits, en la izquierda, pero es útil el poder invertir este funcionamiento, sobre todo si un operador zurdo comparte nuestro K44. La respuesta en pantalla al comando es: "PDL SWAP ON" (paletas invertidas) o "PDL SWAP OFF" (modo normal).

## **ALT-F10: Sin asignar**

Este comando está reservado para un uso futuro.

# **ALT-F11: Mostrar el valor de la alimentación de la lógica**

Al ejecutar este comando, se leerá y mostrará en pantalla el valor del bus de 5V del K44. Note que el voltaje de alimentación de entrada está regulado a 5V para poder alimentar correctamente la circuitería del K44. En la operación normal, este comando mostrará un valor muy cercano a 5V. Si el voltaje de entrada va decayendo, el regulador de voltaje fallará en su operatividad y la alimentación de suministro a la lógica caerá por debajo de 5V. Por esta razón, este comando es particularmente útil cuando alimentamos nuestro K44 con una pila o con una batería (tan sólo habría que soldar un conector de alimentación de 2.1mm, centro positivo a un portapilas de 9V, por ejemplo, y conectare éste con su batería a nuestro K44). Dado que el K44 no operará fiablemente si el voltaje de su circuitería lógica decae por debajo de 4.5V, es importante el poder ser capaces de verificar el valor de dicho voltaje.

## **ALT-F12: Iniciar una baliza persistente**

Cuando se ejecuta este comando, el K44 enviara repetidamente el mensaje que se haya grabado en la posición de memoria correspondiente a F1. No es requerido que dicho mensaje incluya al final un salto de nuevo al inicio del mensaje de F1. El mensaje podrá contener comandos en su buffer, así como llamadas o saltos a otros mensajes. Este comando es etiquetado como

"persistente", porque si la alimentación se pierde y es restaurada, la baliza continuará con su ciclo. Una baliza persistente es cancelada pulsando la tecla ESC (Escape).

## **CTL-ALT-DEL o Bloq. Despl (Scroll Lock): Rearranque en frío (Borrar EEPROM y reiniciar)**

Este comando causa un reseteo maestro del K44: Borra toda la EEPROM y recarga los valores de fábrica por defecto. Tenga cuidado al ejecutar este comando, porque borrará la totalidad de sus mensajes grabados, los prosignos y los mapeados numéricos. Los valores de fábrica son:

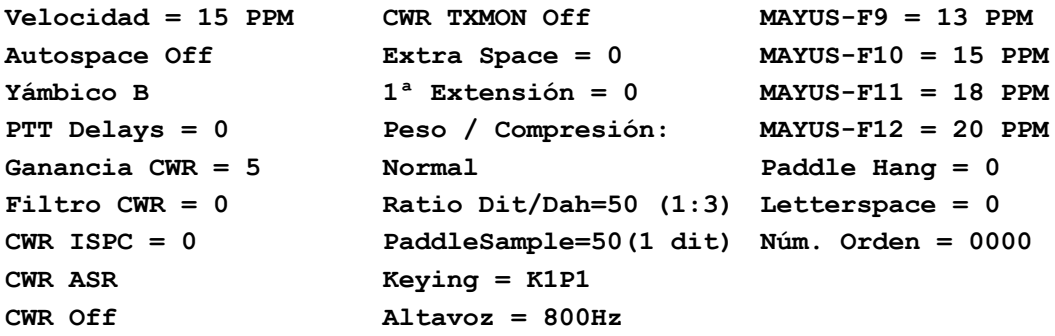

La tecla de BLOQ. DESPL. (Scroll Lock) es un modo directo de enviar el comando de reiniciado. Cuando pulse la Tecla **BLOQ. DESPL.** la pantalla mostrará "FCR?" (**F**orce **C**old **R**estart?). Si desea proseguir con el reinicio, pulse **BLOQ. DESPL.** otra vez. Cualquier otra tecla cancela el reinicio.

## **CTL-ALT-INS: Seleccionar el mapeado del teclado**

El K44 soporta dos mapeados de teclado: El QWERTY y el AZERTY. Este comando conmuta entre los dos. Una vez que se ha ejecutado dicho comando, se mostrará en pantalla cual es el mapeado activo.

# **FLECHA ARRIBA: aumenta la velocidad en 1 PPM FLECHA ABAJO: disminuye la velocidad en 1 PPM**

Esta es una manera rápida de cambiar la velocidad en incrementos de 1 PPM. Las PPM de la nueva velocidad se mostrarán momentáneamente en la esquina superior izquierda de la pantalla. Dado que el comando de velocidad sólo permite programar hasta un máximo de 99 PPM, esta es una de las dos maneras de seleccionar velocidades mayores de 99 PPM. La otra es a través del Mando rotatorio. La máxima velocidad alcanzable con estos dos métodos es de 49 PPM. Ver la Página 6.

# **ALT-FLECHA ARRIBA: Aumentar la frecuencia del tono del altavoz ALT-FLECHA ABAJO: Disminuir la frecuencia del tono del altavoz**

## **INICIO (HOME);**

Estos dos comandos trabajan ya sea en la ventana KIW o en la ventana EW.

### **MAYUS-TAB: Borrado de la pantalla**

Limpia las dos ventanas, la de EW y la de KIW. Este comando terminará un mensaje activo y

**Manual de Usuario del K-44 – Rev. A-2 10-1-2017** 19 19

cancelará el estado de pausa.

### **ESC: Abortar/Borrar buffer**

Esta tecla puede ser pulsada en cualquier momento para abortar un mensaje, para abortar un comando o para limpiar el buffer de tecleo adelantado. Si se pulsa esta tecla durante la grabación de un mensaje, esta será candelada y podrá efectivamente volver a comenzar la grabación del mismo desde el principio.

### **INSERT: Pausa**

El envío se detendrá tras haber enviado la letra actual y no continuará hayamos vuelto a pulsar "INSERT" de nuevo. Cuando el K44 esté así en modo pausa, la luz de BLOQ MAYUS del teclado parpadeará.

Cuando el CWR del K44 está activado (ver el comando ALT-F1**)**, la pantalla LCD mostrará por defecto la ventana de Echo (EW), Esto le permitirá el ver la CW que el módulo CWR del K44 esté decodificando. Si lo desea, pude pulsar INSERT para detener lo que se esté transmitiendo y teclear por usted mismo, pero la ventana de la pantalla permanecerá en el modo recepción. En cualquier momento podrá ver la ventana de transmisión, con sólo pulsar la tecla TAB. Cuando esté listo para transmitir, pulse de nuevo la tecla INSERT, con lo que el PTT será activado y el buffer de transmisión será enviado. El K44 seguirá enviando mientras que siga tecleando hasta que el buffer se vacíe o hasta que vuelva a pulsar la tecla INSERT de nuevo.

La luz de BLOQ MAYUS es un recordatorio de que el K44 está en modo pausa. Además, es un recordatorio de que hay texto tecleado esperando para ser enviado. El de INSERT es un comando tipo "On/Off"; cada pulsación de la tecla conmutará de transmisión a recepción o viceversa.

## **BORRAR (DEL): enviar Dits de error**

Al pulsar DEL se enviarán 8 dits de error. En la pantalla, esto se mostrará con el signo de "**←**".

# **Flecha derecha: Incrementar el número de orden Flecha Izquierda: Decrementar el número de orden**

Ésta es la manera rápida de modificar el número de orden. Se aceptan el incremento y el decremento del mismo. Para introducir el valor del número de orden directamente, use el comando de Ajuste del Número de Orden (ver página 11).

### **Lenguaje de comandos almacenados (Buffered Command Language)**

Se puede utilizar un juego simple de comandos para enviar complejos mensajes en CW. Existen dos tipos de comandos: Mensajes (F1-F12) y Controles (por ejemplo, control-C). Los comandos son introducidos dentro de los mensajes para llevar a cabo funciones diferentes. Cada comando ocupa el espacio de un carácter en una memoria de mensajes. Si lo desea, puede referirse al comando MAYUS-F1 en la página 12 para revisar la grabación de mensajes. En los ejemplos siguientes, la pulsación de una tecla de función se indica, por ejemplo, como **<F1>**. En otras palabras, **<F4>** indicaría la pulsación de la tecla F4.

Las teclas de función, como tales, pueden asignarse dentro de un mensaje, causando que un mensaje sea reproducido desde otro. He aquí un simple ejemplo:

Grabe la memoria F1 con: **CQ CQ <F2>** Grabe la memoria F2 con: **QRZ QRZ <F3>** Grabe la memoria F3 con: **DE K1EL K**

El mensaje en F1 será enviado como: **CQ CQ QRZ QRZ** El mensaje en F2 será enviado como: **QRZ QRZ DE K1EL K**

Un mensaje puede volver por sí mismo a su inicio para crear un bucle:

Cargue la memoria F1 con**: CQ CQ CQ DE K1EL K1EL K1EL <F1>**

Tras enviar **CQ CQ CQ DE K1EL K1EL K1EL K1EL <F1>**, el K44 regresará por sí mismo al comienzo del mensaje y lo volverá a enviar de nuevo. Esto se repetirá para siempre hasta que se pulse la tecla ESC.

Las teclas de función de mensajes son mostradas compactadas en la pantalla LCD como letras minúsculas simples, con las equivalencias que siguen:

**F1:a F2:b F3:c F4:d F5:e F6:f F7:g F8:h F9:i F10:j F11:k F12:l**

Por ejemplo, teclear **CQ CQ K1EL <F1>**, se mostraría en pantalla como **CQ CQ K1EL a**

### **Abreviaturas de los comandos con Control (CTL)**

En adición a los mensajes, existen ocho comandos de buffer que pueden ser colocados dentro de los mismos. Se introducen manteniendo pulsada la tecla control y pulsando la otra tecla especificada. Antes de que vayamos a los comandos en sí, indicamos a la pulsación sostenida de la tecla de CTL con "^", como en ^C o ^D, por ejemplo. Del mismo modo, también, al igual que cuando sustituimos a las teclas de función por minúsculas en la pantalla LCD, mostraremos a las teclas como control de esa misma manera:

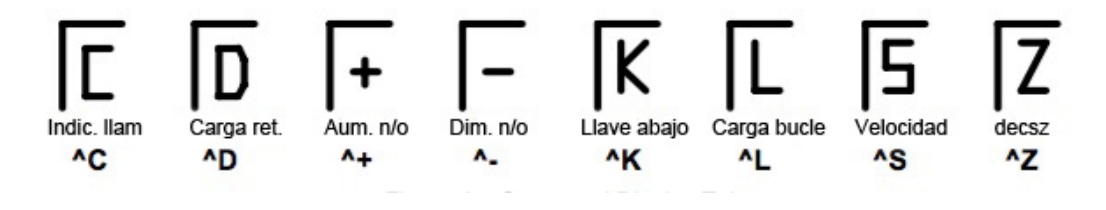

Fig. 4 Abreviaturas de los comandos en pantalla

Existen otras clases de abreviaturas con las que se encontrará; por ejemplo, la de ➔ para "merge" (mezclar), la de  $\Omega$  para pausa y la de  $\Sigma$  para número de orden. Éstas también serán mostradas cuando sean tecleadas directamente al buffer de la ventana de entrada.

### **CTL-C <F1-F12> - Llamar a un mensaje**

Salta al mensaje especificado (de F1 a F12), lo transmite y cuando el mensaje se completa,

retorna al lugar desde donde se envió (la ventana de entrada, otro mensaje…) He aquí un ejemplo del comando de llamar a un mensaje:

Grabe el slot F1 con **^C<F12> ^C<F12> DE K1EL K1EL BTU OM KN** Grabe el slot F12 con: **WA1ABC**

El mensaje F1 sonará como **WA1ABC WA1ABC DE K1EL K1EL BTU OM KN**

Esto ilustra una característica importante: Se pueden construir mensajes que con tengan otros mensajes. El mensaje anterior puede ser reciclado poniendo un indicativo diferente en F12. Para ser más eficientes, podemos entrar rápidamente los indicativos en F12 utilizando el comando de Entrada Rápida de Indicativo (Fast Callsign command), que es **MAYUS-F2**.

## **CTL-D <NN> Retraso de NN segundos (NN = 01** ➞ **99)**

Inserta una pausa fija en el interior de un mensaje. Su uso mejor es para construir un mensaje como baliza:

Grabe el slot F1 con: **V V V ^K05 BCON DE K1EL ^D60 F1**

Cuando pulse **F1** se enviarán tres uves seguidas de la tecla bajada por cinco segundos y después el mensaje **BCON DE K1EL**, lo que será seguido por una pausa de 60 segundos, tras lo cual todo lo anterior será repetido de nuevo. Esta baliza se repetirá hasta que pulse la tecla **ESC**.

Pueden obtenerse retrasos superiores a 99 segundos haciendo un bucle de un comando de espera en un bucle DECSZ (se da un ejemplo de esto en la descripción del comando CTL-Z).

### **CTL-K <NN> - Tecla pulsada durante NN segundos (NN = 01** ➞ **99)**

El transmisor será puesto en manipulación y emisión con llave pulsada (una raya muy larga…) durante el tiempo estipulado en segundos por NN. Se requieren dos dígitos, esto es, 05 para 5 segundos.

### **CTL-L <NN> Carga del bucle de conteo (NN = 01** ➞ **99)**

Este comando debe usarse en conjunción con el comando CTL-Z. Con este comando se entra en un bucle de conteo. El comando CTL-Z decrementará este bucle y repetirá un mensaje dado hasta que la cuenta del bucle sea cero. Para más información, ver la descripción de CTL-Z.

### **CTL-M <C1><C2> - Mezclar las siguientes dos letras en un Prosigno**

Con este comando, usted podrá construir Prosignos "al vuelo". Sólo pulse CTL-M seguido de dos letras o números y ambos caracteres serán fusionados como un prosigno único. **^MAR** será enviado como **AR**. Note que nada será enviado hasta que ambas letras hayan sido tecleadas. En la pantalla, la acción de la mezcla anterior se mostrará como ➞**AR**.

### **CTL-N Enviar número de orden**

El número de orden de cuatro dígitos será enviado en Morse. Los ceros a la izquierda serán

suprimidos, por lo que 0047 será enviado como 47. Si los números de corte han sido mapeados por medio del comando **MAYUS-F1 C**, dichos cortes serán sustituidos.

## **CTL+ Incrementa el número de orden (Control-más)**

El número de orden será incrementado en 1.

## **CTL- Decrementa el número de orden (Control-menos)**

El número de orden será decrementado en 1.

### **CTL-P Pausa hasta que se pulse la tecla INSERT**

La salida del K44 será pausada indefinidamente hasta que se pulse la tecla **INSERT**. Mientras que la pausa está activa, la luz de la tecla BLOQ MAYUS en el teclado parpadeará para hacernos saber que la pausa está en efecto. Este comando se utiliza para insertar una pausa en un mensaje, permitiéndonos así insertar algo manualmente. Por ejemplo, puede construir un mensaje que se parezca a éste:

#### **UR RST IS ^P NAME HR IS STEVE**

Tras haber transmitido **UR RST IS**, el K44 pausará de transmitir para que usted pueda introducir el RST manualmente. Tras hacerlo, al pulsar **INSERT**, el K44 será liberado para terminar de transmitir el mensaje. Note que la tecla **ESC** también cancela la pausa, pero borrará y anulará al resto del mensaje que pudiera quedar.

### **CTL-S <nn> Cambiar velocidad a <nn> en PPM nn= 05**➞**99) o ajustar tasa HSCW/QRSS**

En adición a los cambios normales de velocidad, el comando **^S** se utiliza para hacer los cambios en HSCW (High Speed CW, CW de Alta Velocidad) y en QRSS (Extremadamente Bajo).

**^Snn** especifica una nueva tasa entre 05 y 99 PPM:

Cargue el mensaje en F1 con **^S10 CQ CQ DE K1EL K1EL ^S22 CQ CQ DE K1EL K1EL** F1 repetirá hasta ESC **CQ CQ DE K1EL K1EL** (a 10 ppm) **CQ CQ DE K1EL K1EL** (a 22 ppm)

**^SHn**, donde **n** es un dígito simple representando las lpm (letras por minuto) de HSCW/1000:

**^SH2** selecciona 2000 lpm y **^SH4** selecciona 4000 lpm. Puede escogerse cualquier tasa entre 1000 y 8000, aunque sólo unas pocas son usadas actualmente por los radioaficionados. En EEUU, las tasas comunes son 1000, 2000, 4000 y 6000, mientras que, en Europa, las comunes son las de 1000, 3000 y 4000 lpm.

**^SQn,** donde **n** es un dígito simple entre 1 y 4 representando la tasa QRSS de debajo:

 **1=QRSS3: 3 segundos de dits 2=QRSS6: 6 segundos de dits 3=QRSS30: 30 segundos de dits 4=QRSS60:60 segundos de dits**

Por ejemplo:

**^SQ1** selecciona QRSS3 (3 segs. de dits) y **^SQ4** selecciona QRSS60 (60 segs. de dits)

*¡¡NOTA!!:* Al final del mensaje, recuerde poner un comando de velocidad en el buffer que contenga o bien un comando de HSCW o de QRSS para restaurar la operación normal cuando el mensaje sea completado.

**Pistas para la operación en HSCW:** Cuando se está en el modo HSCW, una práctica común es la de activar el PTT de un transmisor y alimentar tonos de audio externos en la entrada del micrófono. Puede usar directamente los tonos del altavoz del K44 como fuente de audio. Probablemente, deseará poner la frecuencia del altavoz cercana a los 2000 Hz. Use preferiblemente la salida del K44 para manipular un generador externo de tono sinusoidal. En cualquier caso, la salida de PTT del K44 debe ser conectada a la entrada de PTT del transceptor.

También tiene la opción de o bien insertar un comando HSCW/QRSS dentro de un mensaje, o bien utilizarlo al vuelo mientras que se teclea. Sin embargo, el uso "al vuelo" no es demasiado útil, ya que se entiende que este modo es para ser utilizado en modo mensaje. Use ESC para salir del modo HSVW/QRSS.

Hay muchos sitios web que cubren el HSCW y la operación en "Meteor Scatter"; busque HSCW o meteor scatter en internet y encontrará muchísima información. También puede mirar en la página http://nitehawk.com/rasmit/ws1\_15.html

### **CTL-Z <F1-F12> Decrementa cuenta del bucle y salta mensaje si cero (decsz)**

Repite un mensaje por un número dado de ciclos. La estructura del comando consiste en el propio CTL-Z seguido por una tecla de mensaje (F1-F12). En el flujo del mensaje, ha de existir algún comando de cargar un bucle, antes del comando CTL-Z. Cuando se encuentra dicho comando de CTL-Z, la cuneta del bucle es decrementada en uno y si el resultado no es cero, se vuelve a saltar al mensaje. Si es cero, el mensaje se salta. La primera vez que se encuentra el comando ^L, la cuenta es cargada y los subsiguientes CTL- en las repeticiones serán ignorados hasta que la cuenta del bucle expire. Esto permite que la cuenta del bucle y su comprobación puedan residir dentro del mismo mensaje. La mejor manera de describir el comando algo más allá es hacerlo con un par de ejemplos:

Cargue la memoria F1 con: **^L02 CQ CQ de K1EL ^Z<F1> SK** Resultado al pulsar F1: **CQ CQ de K1EL CQ CQ de K1EL SK**

Lo que sucede es esto: Cuando CTL-L es procesado, el K44 carga el valor de su cuenta (que en este caso es de 2) y lo almacena; luego transmite el mensaje. Tras ello, el comando CTL-Z le dice al K44 que decremente en 1 el valor de la cuenta del bucle (que, de 2, pasa a ser de 1) y que compruebe si su valor es de cero. Si no lo es, como es el caso, el K44 vuelve al inicio de F1 y repite el mensaje, con lo que al llegar otra vez al CTL-Z, el valor de la cuenta sí pasará a ser de cero. Siendo el valor de la cuenta de cero, el K44 salta sin repetir el mensaje, transmite sólo el SK final y se para. Recuerde que, tras cargar la cuenta al principio, el comando CTL-L será ignorado hasta el final del bucle.

Un ejemplo de un retardo más largo:

Cargue la memoria F1 con: **BCON DE K1EL <F3>**

**Manual de Usuario del K-44 – Rev. A-2 10-1-2017 10-1-2017** 24

Cargue la memoria F3 con: **^L10 ^D60 ^Z <F3> <F1>** Resultado al pulsar F1: **BCON DE K1EL** repetido cada 10 minutos

En este ejemplo, el mensaje de F1 será enviado seguido por un salto a F3, que espera durante 60 segundos 10 veces (=10 minutos) antes de volver a F1 y repetir la baliza de nuevo. Así, hasta que se pulse ESC.

### **Más ejemplos de mensajes variados:**

Enviar un número de orden con un valor que se decrementa: Cargar F5 con: **La cuenta es ^N. \*- ^D05 <F5>**

Asumiendo que hayamos puesto el número de orden inicial en 100, el mensaje en F5 será enviado en secuencia decrementando el número de orden en 1 cada vez, con un retardo de 5 segundos entre repeticiones, así:

```
La cuenta es 100.
La cuenta es 99.
…
La cuenta es 0. En este momento, la cuenta vuelve sola al valor de 255
La cuenta es 255.
La cuenta es 254.
```
Un mensaje que es transmitido a dos velocidades diferentes: Cargue F1 con: ^**S10VELOCIDAD LENTA ^S20VELOCIDAD RAPIDA**

Un mensaje como baliza QRSS: Cargue F3 con: **^SQ2EL ^SQ18K1EL FN43 ^D60<F3>**

#### **Asignaciones adicionales de teclas**

Existen otras asignaciones del teclado que son tratadas como teclas y son almacenadas como tal en los mensajes:

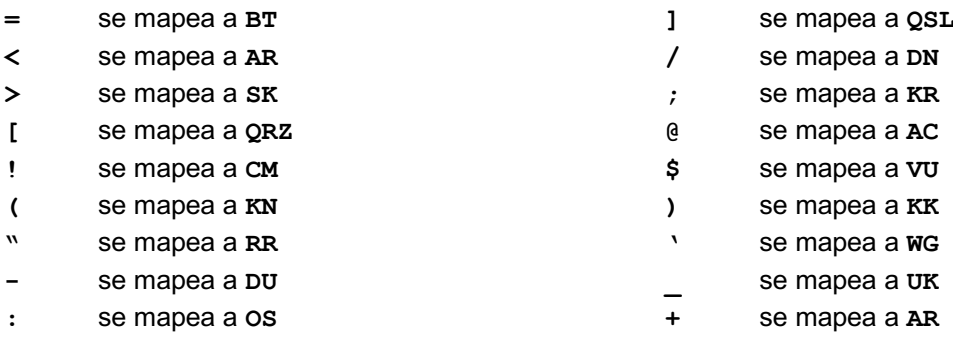

### **Ajustes del CWR con el Mando rotatorio**

Estos comandos serán sólo aceptados cuando el módulo CWR está activo.

### **ALT-Mando (Ajuste del filtro de ruido)**

Si pulsa y mantiene pulsada la tecla **ALT** mientras que gira el Mando del K44, el filtro de ruido será ajustado. Existen ocho valores de ajuste que van desde un filtrado mínimo del ruido (1) a

## **Manual de Usuario del K-44 – Rev. A-2 10-1-2017 -11-12017** 25

un filtrado máximo (8). Esto controla el corte del filtro pasabajos digital en el demodulador de CW. Con valores más elevados de filtrado, el CWR del K44 responderá menos a las ráfagas cortas de ruido. Los valores altos de filtrado también reducirán la capacidad del CWR del K44 de copiar CW muy rápido.

# **MAYUS-Mando (Ajuste de Ganancia)**

Si pulsa y mantiene pulsada la tecla **MAYUS** mientras que gira el Mando del K44, se ajustará el valor de la ganancia del CWR. Esto le permitirá ajustar el módulo CWR del K44 para diferentes valores de la señal de audio de entrada. Dependiendo de cuál sea la fuente de entrada del audio (line out, auriculares, saluda de 600 Ohm, altavoz…), el nivel de la señal puede variar ampliamente. La ganancia ajustable le permitirá compensar esto. Para un mejor resultado, ajuste la ganancia de forma que la señal más fuerte apenas encienda el LED más a la derecha de los cinco. Esto le garantiza que tenga ganancia suficiente para copiar señales débiles y que al mismo tiempo son se sobrecargue el módulo CWR del K44 con las señales fuertes. Hay 8 niveles de ganancia, del 1 al 8.

# **CTL-Mando (Ajuste del espaciado entre elementos)**

Si pulsa y mantiene pulsada la tecla **CTL** mientras que gira el Mando, podrá ajustar la cantidad del espaciado entre elementos que usará el decodificador a la hora de tomar la decisión de finalizar una letra o una palabra. Esto puede ayudar en aquellas situaciones en las que los operadores dejan demasiado o demasiado poco espacio entre dits y dahs. Por ejemplo, si se deja demasiado espacio, una secuencia de dit-dah-dit puede llegar a ser decodificada como una E T E en lugar de como una R. También ayuda cuando los operadores rápidos no permiten el suficiente espacio entre las letras. Por ejemplo, cuando dit-dah-dah-dit es decodificado como una P en lugar de como AN. Hay cuatro rangos de espaciado, donde estos son representados como -1, 0, +1 y +2. Use -1 para "apretar" el espaciado y +1 o +2 para "aflojarlo". Utilice el valor de 0 para una señal de CW perfectamente espaciada.

## **Interfaz de la pantalla LCD**

El K44 posee un interfaz de pantalla LCD de 16 x 2 líneas. La pantalla permite que el usuario pueda ver lo que está tecleando cuando esté preparando un texto de salida, así como monitorizar el progreso de su transmisión. Ello lo hace aportando dos ventanas de pantalla que pueden ser seleccionadas por medio de la tecla **TAB**. La pantalla por defecto es la de la ventana de entrada de teclado (Keyboard Input Windows, o KIW) y pulsando la tecla **TAB**, la pantalla pasará a ser la del texto de salida en emisión (Echo Window, EW). El usuario podrá teclear bien por delante del texto en Morse que esté siendo transmitido en la ventana de entrada, cambiar (**TAB)**para ver el estado de la salida de texto y volver a la ventana de entrada de texto otra vez. Podrá saber en cuál de las dos ventanas está, gracias a la presencia de un cursor de guion bajo ("\_"), que sólo es mostrado en la ventana de entrada de texto. Use las teclas de **PGUP** y **PGDN** para avanzar y retroceder por las líneas y ver las anteriores. La tecla de **Inicio (Home)** le devolverá a la línea de entrada actual. Los mensajes aparecen en la ventana de entrada como un carácter simple, mientras que el mensaje expandido aparecerá cuando es enviado en la ventana de salida (EW).

# **Control de contraste del LCD con ALT-Flecha IZQDA y ALT- Flecha-DCHA**

El contraste de la pantalla LCD se ajusta pulsando la tecla **ALT** conjuntamente con las flechas derecha e izquierda. La flecha derecha aumenta el contraste y la izquierda lo disminuye. El valor actual del contraste será mostrado mientras que está siendo cambiado.

# **Manual de Usuario del K-44 – Rev. A-2 10-1-2017 10-1-2017** 26

### **Uso de otras pantallas LCD**

El K44 soporta el interfaz de Hitachi HD44780. El formato está fijado a 2 líneas de 16 caracteres.

## **Información Miscelánea**

## **Vigilancia de Paletas (Watchdog)**

El K445 lleva incorporado un deshabilitador de la salida de manipulación que se activa cuando 128 o más dits o dahs son enviados consecutivamente. Esto previene la manipulación accidental desatendida. La salida es deshabilitada tras 128 eventos consecutivos, pero el altavoz permanece funcional para así informarle de esta condición. Si el altavoz del K44 ha sido deshabilitado también, no hay indicación de que el manipulador está inactivo.

## **Paletas en el teclado**

Dos teclas en el teclado han sido mapeadas como paletas de dit y de dah. Puede que estas teclas no se hallen presentes en los teclados muy antiguos. Dichas tecleas de paletas están localizadas en la parte inferior derecha del teclado alfabético, en la misma fila que la barra espaciadora y entre las teclas de Alt Gr y de Ctrl. La tecla izquierda es la tecla de Windows y la derecha la de listado. Debido a las bajas respuestas de los teclados, estas teclas sólo funcionan bien por debajo de 18 PPM, pero pueden llegar a ser útiles en caso de necesidad. Nótese que se ha informado que algunos teclados tan sólo disponen en ese sitio de la tecla de Windows, por lo que, si ese fuera el caso, las paletas de teclado no funcionarán.

### **Uso de un manipulador vertical con el K44**

El K44 puede ser configurado para trabajar con un manipulador vertical. Cablee el manipulador a una clavija jack estéreo de 3mm (1/8") como se muestra a continuación. La punta debe ser dejada sin conectar. Use el comando **ALT-F5** para seleccionar el modo BUG/SK. NOTA: Aunque el K44 acepta el manipulador vertical y los "vibro" como fuentes de entrada de manipulación para transmitir, no es capaz de mostrar, de decodificar ni de mostrar en pantalla la entrada de estos tipos de manipuladores.

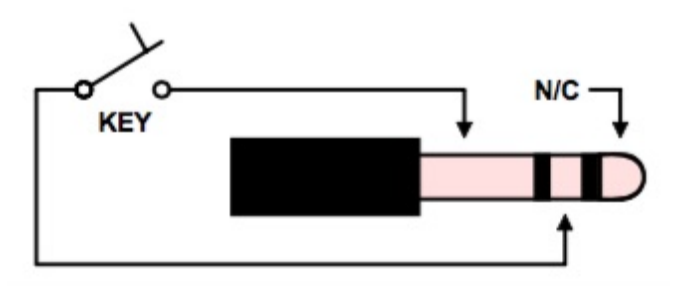

Fig. 5 – Conexiones de entrada para manipulador vertical

## **Puntos de prueba del CWR (en el circuito)**

En la placa de circuito impreso de CW del K44 existen dos puntos de prueba que pueden ser utilizados para verificar la correcta operación del mismo. No es un requisito que tengamos que hacer comprobaciones con estos, sino que se han colocado para que tengamos una mejor visibilidad de la operación del CWR. Los puntos son:

TP1: Salida de audio del filtro activo de 4 polos antes de entrar al controlador del PSoC. Aplicando un generador de señal a la entrada de audio CWR del K44 y haciéndole barrer entre 600 y 800 Hz, una respuesta de pico podrá verse en este punto de pruebas aproximadamente a una frecuencia de 735 Hz ±20 Hz.

TP2: Salida lógica del decodificador interno de tonos del PSoC. Cuando una señal está dentro del pasabanda, en este punto habrá un "1" lógico (+5v).

# **Inmunidad ante la RF**

En el diseño del circuito del K44 se han incluido varios filtrados. Los condensadores C4 y C5 de las líneas de manipulación y PTT previenen que la RF pueda retornar a través de las líneas de manipulación. C2 y C3 actúan como un "shunt" con cualquier RF que llegue por las tomas de las paletas y C23 y C24 filtran los terminales del potenciómetro rotatorio. L1 y L2 atenúan a la RF para que no llegue desde los datos del teclado y las líneas de reloj hasta el PIC de la Consola. Estos componentes también atenúan la radiación RF del propio K44. Algunos teclados pueden producir por sí mismos emisiones de RF, lo cual puede producir interferencias de radio frecuencia (RFI) en su receptor de radio. Adicionalmente, la mayoría de los teclados tienen poca inmunidad a las emisiones de RF mal conducidas y su operatividad puede verse comprometida en ambientes con mucha RF. Para guardarnos de esto, puede requerirse un filtrado adicional en el teclado, lo que se consigue usualmente mediante la inclusión de una barra o un toroide de ferrita en el cable del teclado.

# **Cumplimiento de las Regulaciones de la FCC**

Este dispositivo cumple con la Parte 15 de las reglas de la FCC. Su operación está sujeta a las condiciones siguientes: (1) Este dispositivo no debe causar interferencia perjudicial y (2) este dispositivo debe aceptar cualquier interferencia recibida, incluyendo aquella que pueda causar una operación no deseada.

# **INTERFERENCIA EN LA RADIO Y LA TELEVISIÓN**

Este equipo ha sido comprobado y hallado que cumple con los límites para un dispositivo digital de Clase B, de acuerdo a la Parte 15 de las normas de la FCC. Estos límites están diseñados para proveer de una protección razonable contra la interferencia perjudicial en una instalación residencial. Este equipo genera, usa y puede radiar energía de radiofrecuencia y, si no ha sido instalado y es utilizado de acuerdo a las instrucciones, puede causar interferencia perjudicial a las comunicaciones de radio. Sin embargo, no hay garantías de que no ocurra interferencia en una instalación particular. Si este equipo causa interferencia perjudicial a la recepción de la radio o de la televisión, lo cual puede determinarse encendiendo y apagando el equipo, se alienta al usuario para que corrija dicha interferencia por medio de la aplicación de una o más de las medidas siguientes:

- Reoriente o cambie de ubicación la antena receptora.
- Aumente la separación entre el equipo y el receptor.
- Conecte el equipo a una toma eléctrica diferente a donde está el equipo interferido.
- Consulte al proveedor o con un técnico experto en radio/TV.

Puede también hallar de utilidad el siguiente folleto, preparado por la FCC: "How to Identify and Resolve Radio-TV Interference Problems." Este libro está disponible en la Oficina de Impresión del Gobierno de los EEUU, Washington D. C. 20402.

**Manual de Usuario del K** 28 **-44 – Rev. A-2 10-1-2017** 

Los cambios y modificaciones no aprobados expresamente por el fabricante o registrador de este equipo pueden anular su autoridad para operarlo bajo las reglas de la FCC.

Con objeto de ampararse bajo las reglas de la FCC, con este equipo deberán utilizarse cables blindados. La operación con un equipo no aprobado o con cables sin blindar puede resultar en interferencia a la radio y la televisión.

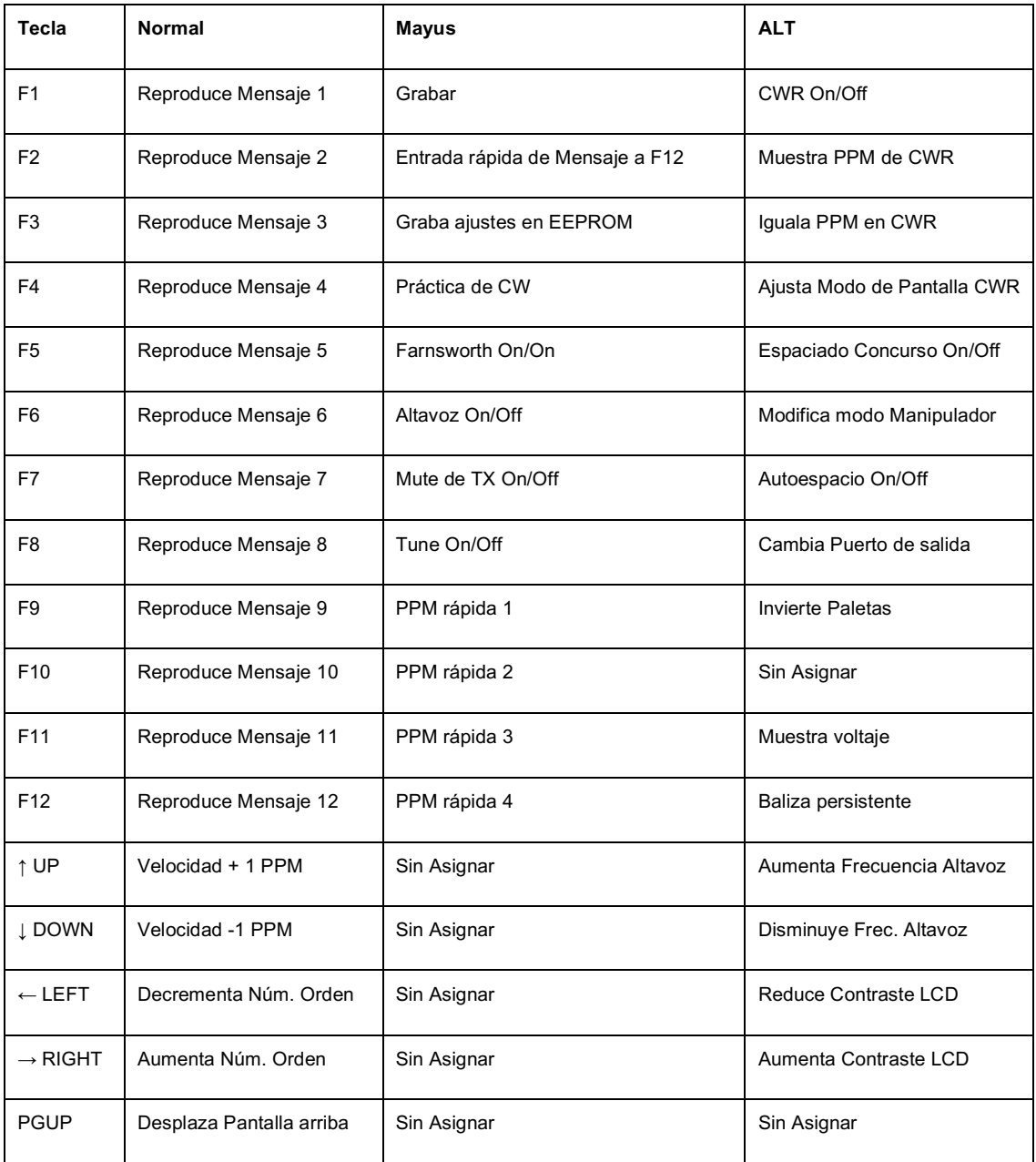

## **Tabla 1: Carta de Comandos Inmediatos**

**Tabla 1: Comandos Inmediatos (Cont.)**

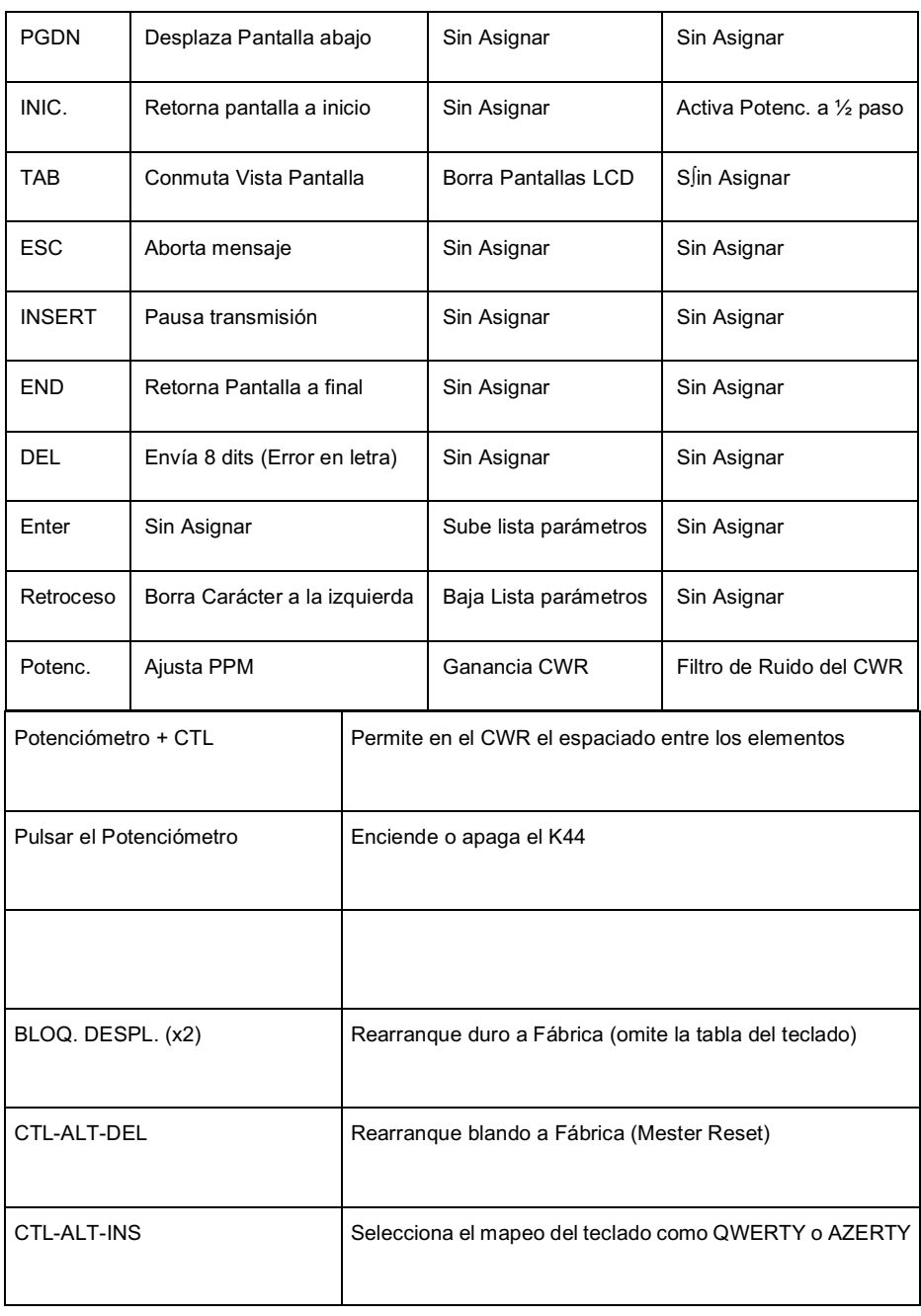

∫

# **Tabla 2: Comandos de Buffer o con CTL:**

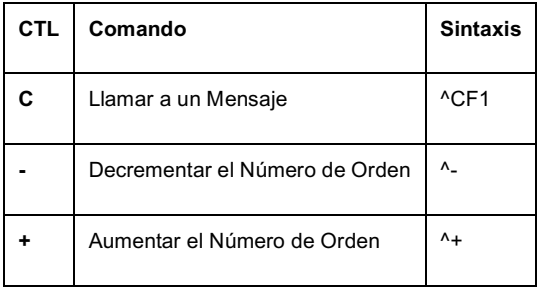

# **Tabla 2: Comandos de Buffer o con CTL) Cont.):**

**Manual de Usuario del K-44 – Rev. A-2 10-1-2017 -110-1-2017** 20

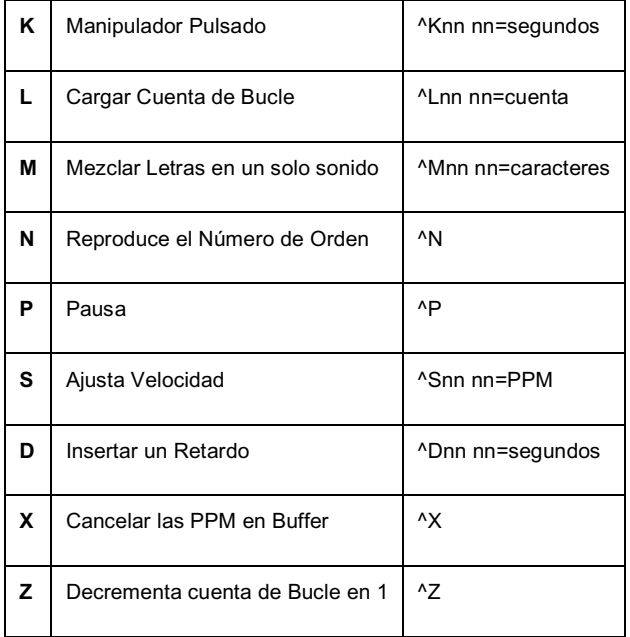

## **Teoría de Operación del Teclado CW del K44**

Como se muestra en el diagrama de bloques en la Figura 6 que sigue, dos microcontroladores PIC comparten la tarea de convertir pulsaciones de tecla en código Morse. El chip U5, como PIC de Consola, es el responsable de recibir las pulsaciones del teclado y de determinar lo que hacer con ellas. El chip U7 es el PIC del manipulador, el cual está controlado también por el PIC de Consola. Su tarea principal es la de generar código Morse, monitorear la entrada de las paletas y comunicarse con el lector PSoC de CW. Los dos PICs, U5 y U7, se comunican a través de un interfaz serie (I/F en el gráfico) que va a 9600 baudios. El PIC del manipulador asimismo propulsa al PIC de Consola a través de un control de flujo interbanda. Una memoria EEPROM de 4 Kilobytes, conectada al interfaz I2C del PIC de Consola, almacena hasta 12 mensajes, a los ajustes del sistema y conserva también el tecleo por adelantado y los buffers de la pantalla LCD.

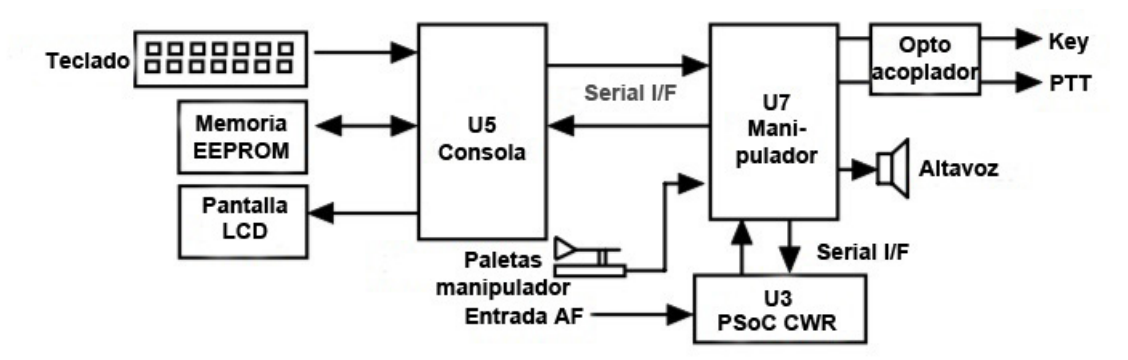

Figura 6 – Diagrama de Bloques del Teclado CW del K44

Hay dos clases de datos que son enviados desde la consola al manipulador: Los Comandos y los Datos. Los Comandos modifican de algún modo la operación del K44; cambian la velocidad de operación, apagan el altavoz, graban un mensaje, etc. Los Datos son las letras, los números y los prosignos que vayan a ser enviados en Morse. Los Datos se procesan de un modo diferente a los Comandos. Los Datos son puestos en un buffer de tecleo adelantado que permite que el usuario pueda teclear más rápidamente que el Morse que esté siendo enviado. La capacidad de este buffer es de unos 200 caracteres y es un buffer tipo FIFO (Primero en Entrar, Primero en

**Manual de Usuario del K** 31 **-44 – Rev. A-2 10-1-2017** 

Salir), significando que los caracteres son extraídos del mismo para su envío en el mismo orden en el que fueron introducidos. Dado que existe un retardo considerable entre las entradas desde el teclado y las salidas del mismo en Morse, los Comandos, en este caso, evitan el buffer FIFO y son alimentados directamente al PIC del manipulador. Ello permite que se puedan realizar los cambios mientras que el texto esté siendo enviado.

## **Bloques individuales**

Las entradas desde las paletas están conectadas al PIC del manipulador U7. Las paletas tienen prioridad sobre los datos de entrada procedentes del teclado. Esto le permitirá cancelar un mensaje en curso proveniente del teclado y comenzar a enviar con las paletas inmediatamente. Como se ha dicho antes, el teclado está conectado al PIC de la Consola ya que su entrada, generalmente debe ir en forma de buffer en la EEPROM. La pantalla LCD está también conectada al PIC de la Consola para permitir que se muestren los datos del teclado y las preguntas de los comandos. El K44 mantiene dos buffers separados en la EEPROM: uno que sigue a las pulsaciones del teclado cuando se producen y otro que muestra los datos que están siendo enviados per el PIC del manipulador.

El PIC del Manipulador tiene tres salidas: Manipulador (Key), PTT y Altavoz. Las salidas de Key y de PTT están aisladas ópticamente de4 la alimentación del K44 y has sido implementadas con un relé de estado sólido. Se tiene un control completo sobre el PTT para compensar el retraso en los cambios de la transmisión y para mantener la manipulación entre las letras y las palabras. El relé de estado sólido será capaz de manipular prácticamente cualquier transmisor, ya sea de válvulas o de estado sólido. El altavoz, con tonos generados en el PIC del manipulador, es dirigido por un transistor de buffer 2N2222, el cual gestiona un mini altavoz en la propia placa, cuyo volumen, además, está definido por la resistencia R16 en la placa del C.I.

Al PIC del manipulador también se le conecta un potenciómetro (un encoder) rotativo; este control es usado primordialmente control de la velocidad de la CW, pero también se usa como control en tiempo real de los ajustes del lector de CW (CWR), tales como su ganancia y su filtrado de ruido.

El interfaz de la pantalla LCD del K44 es de formato fijo de 2 líneas de 16 caracteres. La pantalla permite al usuario ver lo que está siendo tecleado mientras que se transmite, así como el realizar cierta edición básica. También es posible avanzar y retroceder por la misma para ver las últimas 14 líneas tecleadas. La visión del puerto de salida de la pantalla puede seleccionarse por medio de la tecla TAB, lo que permite al usuario ver el texto de salida Morse tal cual va siendo enviado. El buffer de salida es mucho más largo, de 125 líneas. Cuando se esté viendo el buffer de edición, se mostrará un cursor de línea baja ("\_") en la pantalla, que no será mostrado cuando se esté visualizando el buffer de salida de transmisión.

## **Arquitectura de la Ventana de la Pantalla LCD**

El flujo de datos de las ventanas de la pantalla se muestra por medio del diagrama siguiente (Figura 7):

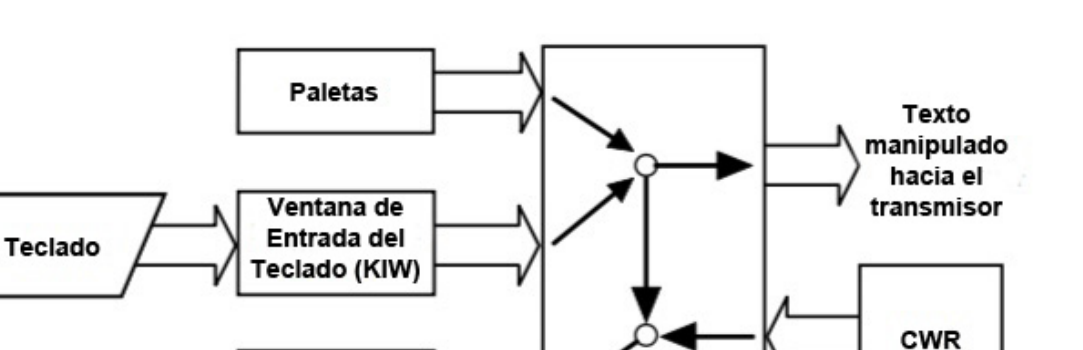

PIC del

Manipulador

Ventana

de Eco (EW)

Figura 7 – Diagrama de la ventana de la pantalla del K44

Las letras introducidas por medio del teclado son colocadas directamente en la Ventana de Entrada del Teclado (KIW). Esta ventana tiene una correspondencia directa con el buffer de entrada descrito anteriormente. En otras palabras, muestra lo que sea colocado en dicho buffer de entrada. El PIC de la Consola (U5, figura 6) saca los datos desde el buffer de entrada y los traslada al PIC del manipulador (U7, figura 6), donde serán mezclados –en su caso– con las letras que hayan sido manipuladas directamente por medio de las paletas y después enviados para manipular el transmisor (a través del optoacoplador, como se recordará). A medida que los datos son enviados a la salida de manipulación para controlar el transceptor, dicha salida es repetida para ser mostrada en la Ventana de Eco (EW). Cuando no se está en modo CWR, esto es fácil de comprender: La ventana KIW muestra lo que está siendo introducido con el teclado y la ventana EW muestra, en tiempo real, lo que esté siendo enviado. La ventana EW muestra también lo que esté siendo entrado con las paletas (si se entra bien, claro). La ventana por defecto es la de KIW, dado que usted deseará ver lo que esté tecleando, y mirará ocasionalmente a la ventana EW para monitorizar el envío del texto.

En el modo CWR las cosas se complican más, ya que existen tres modelos de vistas de pantalla diferentes. El modo normal es similar a lo anterior en que las letras escritas desde el teclado van a la KIW, pero la ventana de Eco (EW) sólo muestra lo que está siendo recibido por el CWR. La ventana EW es el modo por defecto. En el mismo, no es posible ver lo que esté siendo enviado porque la KIW sólo muestra las entradas provenientes del teclado (o de las paletas, si se manipulan bien), y la EW sólo muestra la recepción del CWR. Para algunos colegas, esto está bien, pero la mayoría de nosotros desea también el poder ser capaces de monitorizar la emisión de la transmisión. Existen dos maneras de hacer esto: en el modo de monitoreo de texto (TX Monitor, o TXMON), las letras enviadas se muestran en la ventana EW conjuntamente con las recibidas desde el CWR. Las recibidas se mostrarán en mayúsculas y las que estén siendo enviadas, en minúsculas. Si sólo desea ver la KIW, presione simplemente TAB para conmutar entre la KIW y la EW y podrá ver en tiempo real lo que esté tecleando, en mayúsculas. (La EW sólo muestra las letras que estén siendo enviadas, por lo que puede que no sea demasiado útil para quienes desean teclear por adelantado). El modo ASR conmutará automáticamente a KIW cuando comience a teclear en el teclado, siendo EW el modo por defecto. Ahora podrá ver lo que escribe en el teclado cuando lo haga y monitorizar al CWR cuando deje de teclear. En el modo ASR, las letras en transmisión no se muestran en ninguna ventana. Ahora, para aquellos que deseen ver ambas cosas, tanto el modo TXM como el ASR pueden estar activos al mismo tiempo. Este modo combinado conmutará al KIW cuando teclee y le mostrará en minúsculas en la KIW lo que esté siendo enviado. Dos notas acerca de estos modos: cuando ejecute el modo ASR, será útil definir un Tiempo de Cola (Tail Time) mayor para prevenir que la ventana conmute a KIW cuando utilice las paletas, aun en el caso de que la entrada de las paletas no sea mostrada en la KIW.

### **Teoría de operación del lector CWR del K44**

El Diagrama de Bloques siguiente (Figura 8), muestra las secciones principales del Lector de CW (CWR, CW Reader) del K44. El audio proveniente de un receptor es filtrado a través de una etapa de filtrado con un filtro inicial de 2 polos y filtro pasabanda activo. El ancho de banda de esta etapa es de 400 hercios aproximadamente, lo que provoca un rechazo de la señal grueso y fuera de banda. Esta etapa también aísla y protege al PSoC de los niveles de entrada elevados. El amplificador operacional, que trabaja en modo "rail to rail" (tensiones de salida muy próximas a la tensión de alimentación), maneja muy bien las grandes amplitudes de señal y recorta limpiamente. El audio así filtrado es alimentado directamente al procesador PSoC. Éste es un dispositivo de señal mixta que contiene bloques de funciones analógicas y digitales. Estos bloques, así como las conexiones entre los mismos, son programables. Ello permite la implementación de un diseño muy sofisticado en un contenedor pequeño. El reloj que gestiona al PSoC está contenido dentro del mismo y está ajustado a 24 MHz. A continuación, se describe la cadena de señales dentro del PSoC: Primero, se hace pasar a la señal a través de un amplificador de ganancia ajustable para permitir elevar los niveles de señal de bajo nivel. A continuación, la señal es alimentada a través de un filtro SCAF (Switched Capacitor Audio Filter, Filtro de Audio de Condensador Conmutado), de 4 polos pasabanda. La frecuencia central de este filtro está ajustada a 690 Hz con un ancho de banda de 400 Hz. La señal filtrada así es alimentada a un detector de tono que está implementado en un bloque de funciones DSP. Los dits y dahs recuperados sin temporizados y traducidos a letras ASCII que son enviados al PIC del Keyer, el cual a su vez los pasa al PIC de la Consola para mostrarlos en el LCD. Como parte del proceso de detección, la amplitud de la señal de CW filtrada es determinada en el PSoC. La información de amplitud es transmitida serialmente al PIC de pantalla U6, el cual ilumina la barra de los 5 LEDs.

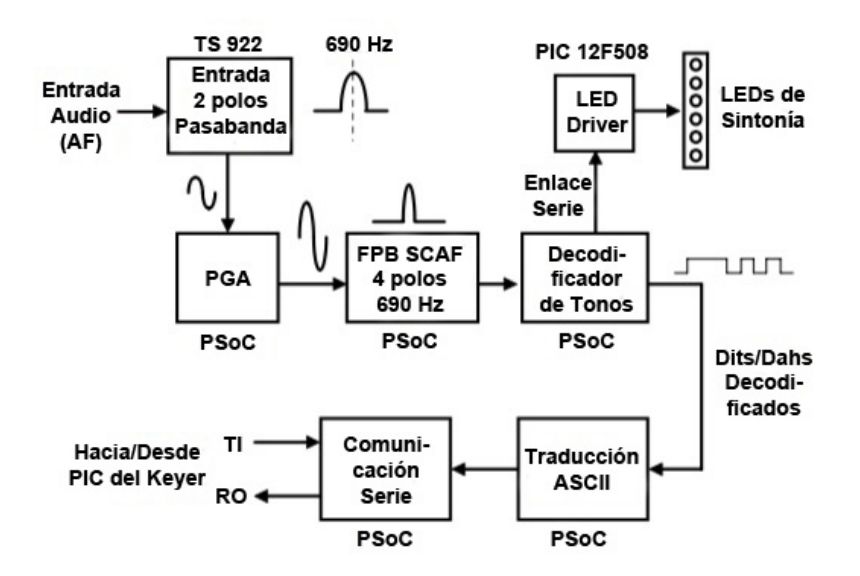

Figura 8 – Diagrama de Bloques del Lector de CW (CWR) del K44

## **Especificaciones del K44**

- Interfaz de teclado PS/2 AT Interconstruído
- Interfaz de Paletas Yámbicas para CW
- Salida de PTT por relé de estado sólido +/- 300VCC
- Salida de manipulación por relé de estado sólido +/- 300VCC
- Salidas ópticamente aisladas
- Retardos de entrada y de salida ajustables
- Velocidad ajustable de 5 a 149 PPM
- Peso de la manipulación ajustable
- Compensación del Peso de la manipulación ajustable
- Generador de tonos por altavoz Interconstruído
- Altavoz de tonos en placa de CI
- Pantalla LCD de 16 caracteres x 2 filas
- Potenciómetro rotativo para cambios rápidos de las PPM
- 12 memorias de mensajes
- Interruptor On/Off por pulsación incorporado
- Voltaje de operación: de 8 a 10 voltios VCC
- Fuente interna regulada de 5 voltios
- Consumo < 40ma (teclado aparte)
- Comandos intercalables en los mensajes
- Modos Yámbicos A y B, Ultimatic, SK y "Bug"
- Modos de prácticas de CW incorporados
- Autoespaciado
- Igualación de la velocidad de Rx y Tx
- Vigilante automático del temporizador de paletas
- Capacidad de salida en HSCW/QRSS
- Modo de velocidad Farnsworth
- Filtrado de RGI intensivo
- Paletas de teclado
- Botón de On/Off en el potenciómetro
- Ajuste del contraste del LCD controlado por firmware

## **Especificaciones del CWR**

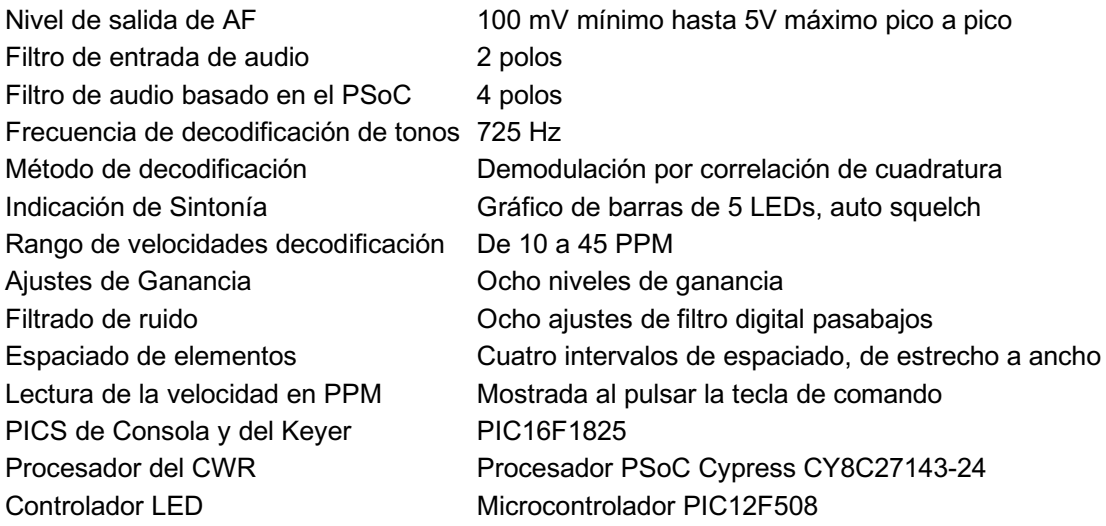

## **Soporte y Garantía**

El K44 está totalmente garantizado por Hamcrafters al comprador original contra defectos en los materiales y manufacturado durante un año a partir de la fecha de compra. Esta garantía no cubre los daños sufridos por accidente, cuidados inapropiados o por daños causados por rayos. Por favor, contáctenos antes de devolvernos su K44 para reparaciones y nosotros le enviaremos un número para retorno (RMA). Envíenos sus preguntas, por favor, a k1el.kitsinfo@gmail.com

Puede seguir las últimas actualizaciones y los productos nuevos en; http://www.hamcrafters.com

**Aunque se han hecho todos los esfuerzos para poder asegurar que el diseño del K44 es tan seguro como es posible, es posible que éste pueda causar daños en los equipos e incluso lesiones personales, si:**

- **1) El K44 no se usa de acuerdo a los propósitos del mismo.**
- **2) El K44 se conecta incorrectamente.**
- **3) No se siguen las guías de seguridad dadas en este documento.**
- **4) El kit del K44 es modificado de alguna manera.**

**Hamcrafters no puede ser hecha responsable de estos u otros eventos similares.**